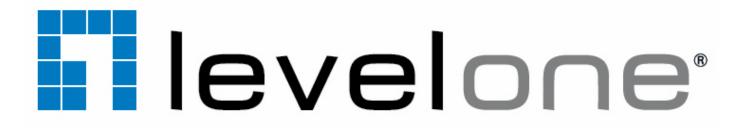

### WAB-3003 108M 11g Outdoor PoE CPE/AP/Bridge

User's Manual v1.3

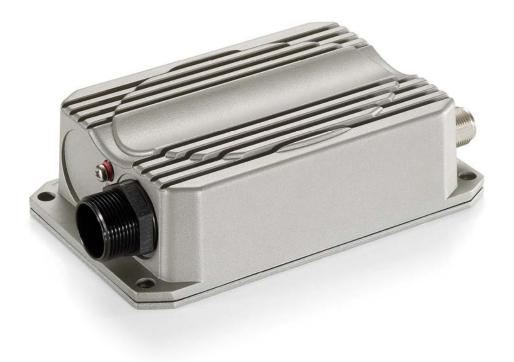

#### **Regulatory Information**

#### Safety Information

WAB-3003 has been evaluated to, and conforms to the product safety specifications.

Caution:

- This product was qualified under test conditions that included the use of the power supplying equipment.
   To ensure regulatory and safety compliance, use only the provided power supplying equipment and install them properly.
- To prevent electrical shock, this device may require a grounding conductor in the line cord. Connect the unit to a grounding type ac wall outlet using the power supplying equipment supplied with the unit.
- To avoid the risk of electric shock and for a safety outdoor installation, you may need other items, such as surge arrestors.
- To avoid the risk of electric shock from lightening, do not install or use this product during an electrical storm.
- Operate and install this product as described in this manual. This device must be installed and used in strict accordance with the manufacturer's instructions.
- Do not open the device casing. Do not perform any servicing other than that contained in the installation and troubleshooting instructions. Refer all servicing to qualified service personnel.

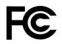

#### **FCC Certification**

A560 and A561 use the same circuitry and housing except the antenna type. They both are evaluated and certified according to FCC Rules Part 15 subpart C under one granted FCC-ID.

#### **FCC Caution**

This device complies with Part 15 of the FCC Rules. Operation is subject to the following two conditions: (1) This device may not cause harmful interference, and (2) this device must accept any interference received, including interference that may cause undesired operation.

#### Caution:

Any changes or modifications not expressly approved by the party responsible for compliance could void the user's authority to operate this equipment.

#### FCC Radiation Exposure Statement:

This equipment complies with FCC radiation exposure limits set forth for an uncontrolled environment. This equipment should be installed and operated with minimum distance 20cm between the radiator & your body.

#### WAB-3003 108M 11g Outdoor PoE CPE/ AP/ Bridge

#### **FCC Class B Statement**

This equipment has been tested and found to comply with the limits for a Class B digital device, pursuant to Part 15 of the FCC Rules. These limits are designed to provide reasonable protection against harmful interference in a residential installation. This equipment generates and uses radio frequency energy and, if not installed and used in accordance with the instructions, may cause interference to radio communications. However, there is no guarantee that interference will not occur in a particular installation. If this equipment does cause interference to radio or television reception, which can be determined by turning the equipment off and on, the user is encouraged to try to correct the interference by one or more of the following measures:

- Reorient or relocate the receiving antenna or cable input device.
- Increase the separation between the equipment and receiver.
- Connect the equipment into an outlet on a circuit different from that to which the receiver is connected.
- Consult the dealer or an experienced radio/TV technician for help.

# CE

Declaration of Conformity with Regard to the 1999/5/EC (R&TTE Directive) for

European Community, Switzerland, Norway, Iceland, and Liechtenstein

#### Model: WAB-3003

For 2.4 GHz radios, the devices have been tested and passed the requirements of the following standards, and hence fulfills the EMC and safety requirements of R&TTE Directive within the CE marking requirement.

- Radio: EN 300.328:2006
- Radio: EN 50392:2004
- EMC: EN 301.489-1:2005, EN 301.489-17:2002,
- EMC: EN 55022<sub>:2006</sub> Class B, EN 55024<sub>:1998</sub> + A1<sub>:2001</sub> + A2:<sub>2003</sub> including the followings: EN 61000-3-2, EN 61000-3-3. EN 61000-4-2, EN 61000-4-3, EN 61000-4-4, EN 61000-4-5, EN 61000-4-6, EN 61000-4-11
- Safety: EN 60950-1:2001 + A11:2004,

### **Table of Contents**

| 1.  | Introduct        | tion                                                            | 1  |
|-----|------------------|-----------------------------------------------------------------|----|
|     | 1.1 O            | verview                                                         | 1  |
|     | 1.2 Fu           | unctionalities                                                  | 3  |
|     |                  | ocument Conventions                                             |    |
| 2.  |                  | Dverview                                                        |    |
|     | 2.1 Pa           | ackage Contents                                                 | 5  |
|     |                  | anel Function Description                                       |    |
| 3.  |                  | on                                                              |    |
| -   |                  | ardware Installation                                            |    |
|     |                  |                                                                 |    |
|     | з.2 Da<br>3.2.1  | asic Configuration                                              |    |
|     | 3.2.1            | Introduction to Web Management Interface<br>Quick Configuration |    |
| 4.  |                  | Configuration                                                   |    |
|     |                  | -                                                               |    |
|     | 4.1 Sy<br>4.1.1  | ystem                                                           |    |
|     | 4.1.1            | System Information Operating Mode                               |    |
|     | 4.1.2            | Network Settings                                                |    |
|     | 4.1.4            | Management Services                                             |    |
|     | 4.1.5            | QoS Classification                                              |    |
|     |                  | /ireless                                                        |    |
|     | 4.2.1            | Virtual AP Overview                                             |    |
|     | 4.2.2            | General Settings                                                |    |
|     | 4.2.3            | VAP Configuration                                               |    |
|     | 4.2.4            | Security Settings                                               |    |
|     | 4.2.5            | Repeater Settings                                               |    |
|     | 4.2.6            | Advanced Wireless Settings                                      | 46 |
|     | 4.2.7            | Access Control Settings                                         |    |
|     | 4.2.8            | Site Survey                                                     |    |
|     | 4.3 Fi           | rewall                                                          |    |
|     | 4.3.1            | Layer 2 Firewall Settings                                       |    |
|     | 4.3.2            | Firewall Service                                                |    |
|     | 4.3.3            | Advanced Firewall Settings                                      |    |
|     |                  | tilities                                                        |    |
|     | 4.4.1            | Change Password                                                 |    |
|     | 4.4.2            | Network Utilities                                               |    |
|     | 4.4.3            | Configuration Save & Restore                                    |    |
|     | 4.4.4<br>4.4.5   | System Upgrade                                                  |    |
|     |                  | Reboot                                                          |    |
|     |                  | tatus                                                           |    |
|     | 4.5.1.<br>4.5.2. | System Overview<br>Associated Client Status                     |    |
|     | 4.5.3.           | Repeater Information                                            |    |
|     | 4.5.3.           | Event Log                                                       |    |
|     |                  | nline Help                                                      |    |
| 5.  |                  | e Configuration                                                 |    |
| - • |                  | -                                                               |    |
|     | -                | ystem                                                           |    |
|     | 5.1.1            | System Information                                              |    |
|     | 5.1.2            | Operating Mode                                                  |    |
|     | 5.1.3            | Network Settings                                                |    |

## User's Manual WAB-3003 108M 11g Outdoor PoE CPE/ AP/ Bridge

|        | 5.1.4 | Management Services          |     |
|--------|-------|------------------------------|-----|
| 5.2    | Wir   | eless                        | 87  |
|        | 5.2.1 | General Settings             |     |
|        | 5.2.2 | Advanced Wireless Settings   |     |
|        | 5.2.3 | Security Settings            |     |
|        | 5.2.4 | Site Survey                  |     |
| 5.3    | Fire  | ewall                        | 96  |
|        | 5.3.1 | IP/ Port Forwarding          | 97  |
|        | 5.3.2 | Demilitarized Zone           |     |
| 5.4    | Util  | ities                        | 99  |
|        | 5.4.1 | Change Password              |     |
|        | 5.4.2 | Network Utilities            | 101 |
|        | 5.4.3 | Configuration Save & Restore |     |
|        | 5.4.4 | System Upgrade               |     |
|        | 5.4.5 | Reboot                       | 104 |
| 5.5    | Sta   | tus                          | 105 |
|        | 5.5.1 | System Overview              | 106 |
|        | 5.5.2 | Event Log                    | 108 |
|        | 5.5.3 | DHCP Leases                  | 109 |
|        | 5.5.4 | UPnP Status                  |     |
| 5.6    | Onl   | ine Help                     | 111 |
| Append |       |                              |     |

| System Management | Account Privileges11 | 2 |
|-------------------|----------------------|---|
|-------------------|----------------------|---|

### 1.Introduction

### 1.1 Overview

This manual is intended for **system integrators**, **field engineers** and **network administrators** to set up **WAB-3003 108M Outdoor PoE AP/ CPE/ Bridge** in their network environments. It contains step-by-step procedures and graphic examples to guide users with networking knowledge to complete the installation.

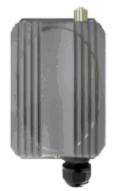

WAB-3003 (with N type antenna)

The 802.11 b/g compliant **WAB-3003** is a multi-mode Last-Mile Broadband solution for Wireless Internet Service Provider (WISP). It can be used as an outdoor Customer Premises Equipment (CPE mode) to receive wireless signal over the last mile, helping WISPs deliver wireless broadband Internet service to new residential and business customers, where wired broadband Internet service, such as cable and DSL, cannot serve. In addition, it can be deployed as a traditional fixed wireless Access Point (AP mode), either indoors or outdoors.

The **WAB-3003** is compact in size and weatherproof. Coming with a mounting kit, it can be mounted on a pole or wall. Specifically developed for outdoor use, the fully-hardened, IP68-rated **WAB-3003** can withstand wind, rain, lightning, power surges, and extreme temperatures.

The following is a network diagram for a typical WISP application.

WAB-3003 108M 11g Outdoor PoE CPE/ AP/ Bridge

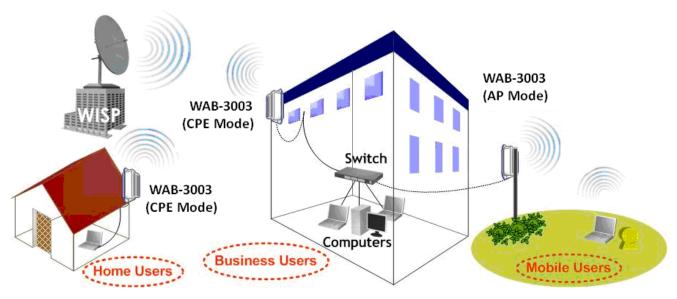

WAB-3003 Long range wireless transmission

The WAB-3003 can be deployed in various environments, for example:

- Hot zones such as business districts, office complexes, airports, hotels, conference centers, recreation areas, and shopping malls.
- Wireless CPE for Multi Dwelling Unit (MDU) /Multi Tenant Unit (MTU), such as apartments, dormitories, and office complexes.
- Outdoor access point for school campuses, enterprise campuses, or manufacture plants.
- Indoor access point for hotels, factories, or warehouses where metal industrial grade devices are preferred.
- Public hotspot operation for café, parks, convention centers, shopping malls, or airports.
- Wireless coverage for indoor and outdoor ground for private resorts, acre estate/home's yards, or gulf course communities.

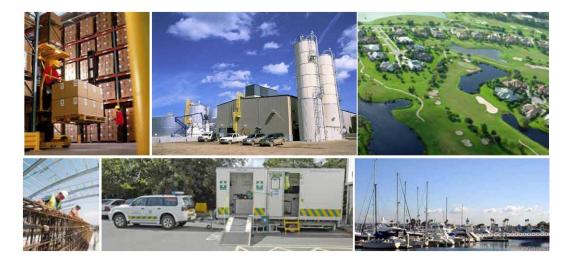

### **1.2 Functionalities**

- Acts as a "Wireless Modem" to bring wireless bandwidth to home and office buildings.
- Wireless Bandwidth Allocation (uplink/downlink) delivered to each building depending on different subscription plans.
- Full range of **wireless security** mechanisms such as WEP, WPA and WPA2 (802.11i) that are important for enterprise wireless deployments.
- Acts as a **Home Router** for **IP Sharing** and firewall, all-in-one installation solution no need for extra router.
- Purposely built rugged access point for harsh **outdoor / industrial** conditions.
- Weatherproof and watertight from its rugged aluminum housing (IP68 Approved).
- Power over Ethernet (PoE) built-in for single cable installation.
- On board Ethernet surge protection.
- Multiple operation modes :
  - AP Base Station Mode
  - WISP CPE Mode
  - WDS Bridge Mode
  - o Universal Repeater Mode

### **1.3 Document Conventions**

| Caution:                                                               | Represents essential steps, actions, or messages that should not be ignored.                                                                                                    |  |  |
|------------------------------------------------------------------------|----------------------------------------------------------------------------------------------------|--|--|
| <b>Note:</b> Contains related information that corresponds to a topic. |                                                                                                    |  |  |
| SAVE                                                                   | Indicates that clicking this button will save the changes you made, but you must<br>reboot the system upon the completion of all configuration settings for the<br>changes to take effect. |  |  |
| CLEAR                                                                  | Indicates that clicking this button will clear what you have set before the settings are applied.                                                                                          |  |  |

### 2. System Overview

### 2.1 Package Contents

The standard package of WAB-3003 includes:

| • | WAB-3003                            | x 1   |
|---|-------------------------------------|-------|
| • | Quick Installation Guide (QIG)      | x 1   |
| • | CD-ROM (with User's Manual and QIG) | ) x 1 |
| • | PSE with AC cable                   | x 1   |
| • | Mounting Kit                        | x 1   |
| • | Water Proof Connector (installed)   | x 1   |

#### Caution:

It is highly recommended to use all the components supplied to ensure best performance of the system.

### 2.2 Panel Function Description

### WAB-3003

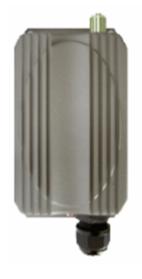

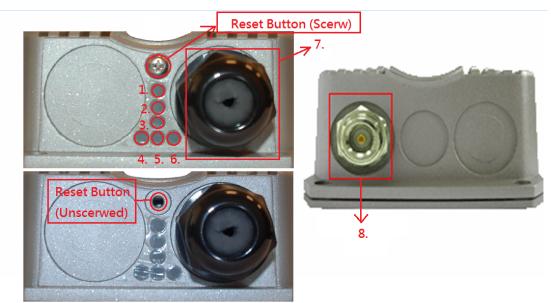

| 1   | Power                    | Red LED <b>ON</b> indicated Power on, and <b>OFF</b> indicates power off                                                      |
|-----|--------------------------|----------------------------------------------------------------------------------------------------|
| 2~3 | Wireless Signal Strength | For showing the signal strength situation (2:Yellow; 3:Green)                                                                 |
| 4   | WLAN                     | Green LED ON indicates system ready                                                                                           |
| 5   | Wireless Signal Strength | For Showing the signal strength situation                                                                                     |
| 6   | Ethernet                 | Green LED <b>ON</b> indicates connection, <b>OFF</b> indicates no connection, and <b>BLINKING</b> indicates transmitting data |
| 7   | RJ-45 PoE Connector      | For connecting to the Power Sourcing Equipment(PSE)                                                                           |
| 8   | N-type Connector         | For connecting to an antenna                                                                                                  |
| 9   | Reset Button * (Screw)   | For testing the system of AP                                                                                                  |

#### **Reset Procedure**

Make sure the WAB-3003 completes booting and is already running (The booting process of system usually takes 2 minutes) Unscrew the screw then you will see the reset button (inside the hole) Use the provided reset pin to press and hold the reset button for 15 seconds Release the reset button and leave the system re-booting for 2minutes

### 3.Installation

### 3.1 Hardware Installation

The following diagram is a **basic network topology** which can be used for testing and configuring the **WAB-3003**.

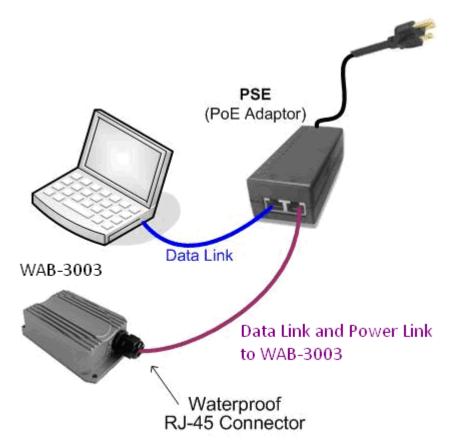

#### Installation Steps:

- **<u>Step 1.</u>** Connect an antenna to the connector.
- **<u>Step 2.</u>** Connect the PSE (POWER & DATA OUT) to the PSE 1 connector on the lower panel.
- **Step 3.** Connect one end of an Ethernet cable to the PSE 2 connector on the lower panel and connect the other end to a computer.
- **<u>Step 4.</u>** Connect the power cord to the PSE.
- **<u>Step 5.</u>** Power on the PSE in order to supply power to the **WAB-3003**.

### 3.2 Basic Configuration

#### 3.2.1 Introduction to Web Management Interface

**WAB-3003** provides a user friendly web management interface for configuration. As **WAB-3003** is a dual-mode system which can be configured as either an access point (AP Mode) or a gateway (CPE Mode) based on your needs, it is required to follow the respective installation procedures provided to properly set up the desired mode for this system.

#### • Default IP Address of Web Management Interface:

The default IP address and Subnet Mask for the CPE mode and AP mode are as follows:

| Mode        | AP Mode       | CPE Mode      |  |
|-------------|---------------|---------------|--|
| IP Address  | 192.168.0.1   | 192.168.0.1   |  |
| Subnet Mask | 255.255.255.0 | 255.255.255.0 |  |

#### • Default User Name and Password:

The default **User name** and **Password** for the **root** and **admin** accounts are as follows:

| Mode                  | AP Mode      | CPE Mode     |               |  |
|-----------------------|--------------|--------------|---------------|--|
| Management<br>Account | Root Account | Root Account | Admin Account |  |
| User Name             | root         | root         | admin         |  |
| Password              | admin        | admin        | admin         |  |

There are two system management accounts for AP & CPE modes to maintain the system, **root** and **admin**, and each has different levels of management capabilities. The **root** account is empowered with full privileges while the **admin** account is with partial ones; there is only one management account for AP mode, **root**. For more information on the privileges of these two accounts, please refer to **Appendix A. System Management Account Privileges**.

#### < AP Mode – Default Mode >

#### Step 1: IP Segment Set-up for Administrator PC

Set a static IP address on the same subnet mask as **WAB-3003** in TCP/IP of the administrator PC, such as the following example. Do not duplicate the IP address used here with the IP address of **WAB-3003** or any other devices within the same network.

#### >> Example of IP Segment:

The valid range of IP address is  $1 \sim 254$ . However, **1** must be avoided as it is already used by **WAB-3003**. Below depicts an example of using **100** (the underlined value can be changed as desired).

- IP Address: 192.168.0.100
- Subnet Mask: 255.255.255.0

#### Step 2: Launch Web Browser

Launch a web browser to access the web management interface of AP mode by entering the default IP address, **http://192.168.0.1/**, in the URL field, and then press *Enter*.

| 🖉 WAB-3003 - Windows Internet Explorer |      |      |           |       |      |  |
|----------------------------------------|------|------|-----------|-------|------|--|
|                                        |      |      |           |       |      |  |
| File                                   | Edit | View | Favorites | Tools | Help |  |
| 😤 🛠 🏉 WAB-3003                         |      |      |           |       |      |  |

#### Caution:

Using an incorrect default IP address will result in no Login page shown on the web browser. Please make sure a correct IP address is used for the desired mode; refer to **Section 3.2.1 Instruction to Web Management Interface** for detailed default IP addresses.

#### Step 3: System Login

The system manager Login Page will then appear.

Enter **"root"** in the *User name* field and **"admin"** in the *Password* field, and then click **OK** to log in.

| levelone <sup>.</sup> |                                 |
|-----------------------|---------------------------------|
|                       | Username:<br>Password:<br>Login |

#### Step 4: Login Success

The System Overview page will appear after a successful login.

To logout, simply click on the Logout button on the top right hand corner of the management interface.

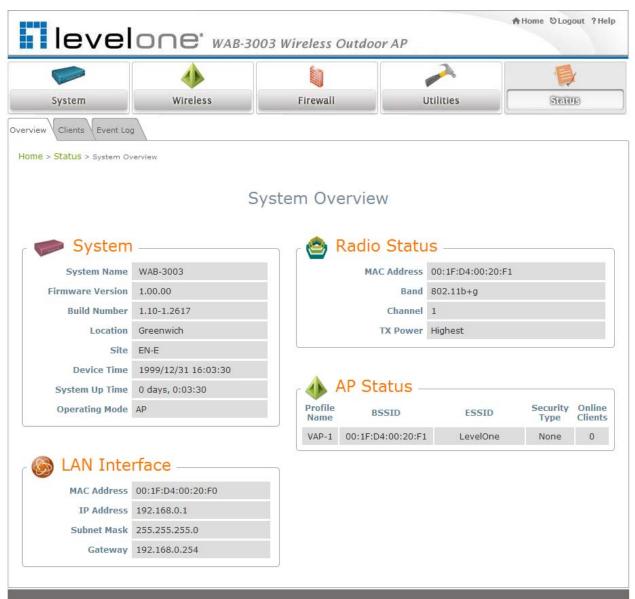

#### Note:

By default, AP mode is enabled. Therefore, the administrator must login to the system via the AP mode login page at the first time. The administrator is then able to switch between modes afterwards. For information on switching between modes, please refer to **Section 4.1.2 Operating Mode**.

#### < CPE Mode >

#### Step 1: Launch Web Browser

Launch a web browser to access the web management interface of CPE mode by entering the default IP address, http://192.168.0.1/, in the URL field, and then press *Enter*.

| 🖉 WAB-3003 - Windows Internet Explorer |      |      |           |       |      |  |
|----------------------------------------|------|------|-----------|-------|------|--|
| G                                      |      |      |           |       |      |  |
| File                                   | Edit | View | Favorites | Tools | Help |  |
| 😤 🍄 🌈 WAB-3003                         |      |      |           |       |      |  |

#### Step 2: System Login

The system manager Login Page will then appear.

Enter **"root"** in the *User name* field and **"admin"** in the *Password* field, and then click **OK** to log in. Below depicts an example of using the **root** manager account.

| levelone <sup>.</sup> |                        |               |  |
|-----------------------|------------------------|---------------|--|
|                       | Username:<br>Password: | root<br>••••• |  |

#### Step 3: Login Success

After a successful login into **WAB-3003**, a **System Overview** page of web management interface will appear.

To logout, simply click on the *Logout* button at the upper right hand corner of the interface.

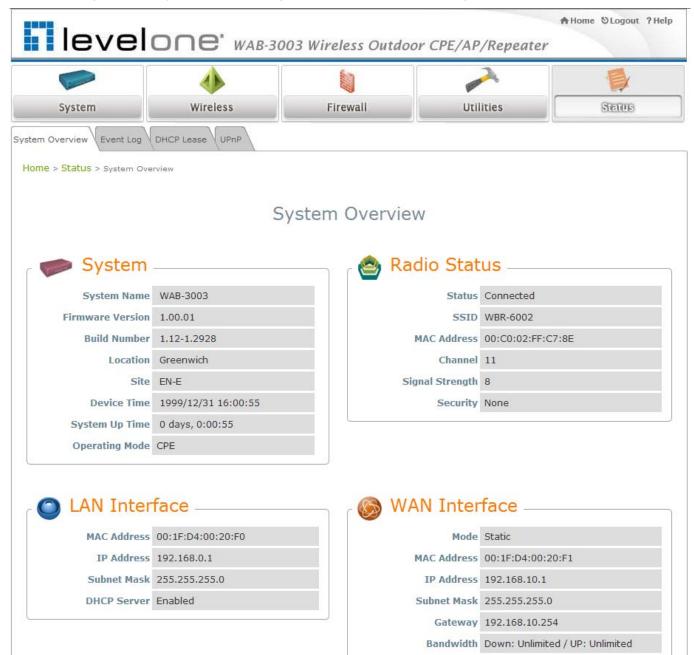

#### 3.2.2 Quick Configuration

**WAB-3003** is a dual-mode system which can be configured as either an access point (**AP Mode**) or a gateway (**CPE Mode**) based on deployment needs. This section provides a step-by-step configuration procedure for installing CPE mode and AP mode respectively.

#### < AP Mode – Default Mode>

Step 1: Mode Confirmation

|                                      |                     | 103 WIPeless | Outdoor CPE/A     | AP/Repeater       | _        |        |
|--------------------------------------|---------------------|--------------|-------------------|-------------------|----------|--------|
| a manual                             | 4                   |              |                   |                   |          | (      |
| System                               | Wireless            | Firewall     | L                 | Itilities         | SEO      | 16     |
| ew Clients Repeater                  | Event Log           |              |                   |                   |          |        |
| ie > <mark>Status</mark> > System Ov | verview             |              |                   |                   |          |        |
|                                      |                     |              |                   |                   |          |        |
|                                      | S                   | ystem Ov     | erview            |                   |          |        |
|                                      |                     |              |                   |                   |          |        |
| System                               | 00                  |              | Radio Statu       | IS                |          |        |
|                                      |                     |              |                   |                   |          |        |
| System Name                          |                     |              |                   | 00:1F:D4:00:20:F1 |          |        |
| Firmware Version                     | 1.00.01             |              | Band              | 802.11b+g         |          |        |
| Build Number                         | 1.12-1.2928         |              | Channel           | 1                 |          |        |
| Location                             | Greenwich           |              | TX Power          | Highest           |          |        |
| Site                                 | EN-E                |              |                   |                   |          |        |
| Device Time                          | 1999/12/31 16:01:07 |              |                   |                   |          |        |
| System Up Time                       | 0 days, 0:01:07     |              |                   |                   |          |        |
| Operating Mode                       | AP                  |              |                   |                   |          |        |
| -                                    |                     |              |                   |                   |          |        |
|                                      |                     |              |                   |                   |          |        |
| 🔊 LAN Inte                           | rface               |              | AP Status -       |                   |          |        |
|                                      |                     | Profile      | BCCID             | FOOTO             | Security | Onlin  |
|                                      | 00:1F:D4:00:20:F0   | Name         | BSSID             | ESSID             | Туре     | Client |
| IP Address                           | 192.168.0.1         | VAP-1        | 00:1F:D4:00:20:F1 | LevelOne          | None     | 0      |
| Subnet Mask                          | 255.255.255.0       |              |                   |                   |          |        |
|                                      |                     |              |                   |                   |          |        |

- Ensure that the *Operating Mode* is currently at **AP** mode.
- Click on the Status button and then select the System Overview tab. The Operating Mode is at the System section on the System Overview page.

#### Note:

For more information on switching to AP mode, if it is not currently active, please refer to **AP Mode Section 4.1.2 Operating Mode**.

| leve                    |                     | B-3003 Wire | eless Outdoor CPE   | /AP/Repeater | A Home SLogout ?Help |
|-------------------------|---------------------|-------------|---------------------|--------------|----------------------|
| System                  | Wireless            | FI          | irewall             | eemiinu      | Status               |
| Change Password Network | 7                   |             |                     |              |                      |
|                         | Name :              | root        | e Password          |              |                      |
|                         | Old Password :      | •••••       |                     |              |                      |
|                         | New Password :      | •••••       | *up to 32 character | rs           |                      |
| Re-e                    | nter New Password : | ••••        |                     |              |                      |
|                         |                     |             |                     |              |                      |
|                         |                     |             |                     |              |                      |

- Click on the **Utilities** button and then select the **Password** tab.
- ► Enter a new password in the *New Password* field and retype it in the *Re-enter New Password* field.
- Click **SAVE** to save the changes.

WAB-3003 108M 11g Outdoor PoE CPE/ AP/ Bridge

| level                                                   |                                                        | 03 Wireless Outdoor | r CPE/AP/Repeater | A Home ⊗Logout ?Help |
|---------------------------------------------------------|--------------------------------------------------------|---------------------|-------------------|----------------------|
| System                                                  | Wireless                                               | Firewall            | Utilities         | Status               |
| System Information Operating Home > System > Network In | Mode :<br>Mode :<br>IP Ado<br>Netma<br>Defau<br>Primar | etwork Settings     | *                 |                      |

[Settings here are for example only.]

- > Click on the **System** button and then select the **Network** tab.
- > Enable *Static*, and then enter the related information in the fields marked with red asterisks.
- > Click **SAVE** to save the settings.

| WAB-3003 108M | 11g | Outdoor | PoE | CPE/ | AP/ | Bridge |
|---------------|-----|---------|-----|------|-----|--------|
|---------------|-----|---------|-----|------|-----|--------|

| Carrier                 | <b>A</b>                                                                                                    |                                                                                                    |                                  |                    |
|-------------------------|----------------------------------------------------------------------------------------------------|----------------------------------------------------------------------------------------------------|----------------------------------|--------------------|
| System                  | Wireless                                                                                                    | Firewall                                                                                                    | Utilities                        | Status             |
| Overview General VA     | P Config Security Repeater                                                                                                    | Advanced Access Control                                                                                                    | Site Survey                      |                    |
| ome > Wireless > Genera | 1                                                                                                    |                                                                                                    |                                  |                    |
|                         |                                                                                                    |                                                                                                    |                                  |                    |
|                         |                                                                                                    | General Settings                                                                                                    |                                  |                    |
|                         |                                                                                                    | General Settings                                                                                                    | 5                                |                    |
|                         | Band : 802                                                                                                    | .11b+802.11g 💌                                                                                                    |                                  |                    |
|                         |                                                                                                    | ursting 🔲 Fast Frames 🔳 I                                                                                                    | Dynamic Turbo                    |                    |
|                         |                                                                                                    | visable 🖲 Enable                                                                                                    |                                  |                    |
|                         | Channel : 1<br>Max Transmit Rate : Auto                                                                                                    |                                                                                                    |                                  |                    |
|                         | Max Transmit Rate : Auto                                                                                                    |                                                                                                    |                                  |                    |
|                         | Automatic Fower . Auto                                                                                                    |                                                                                                    |                                  |                    |
|                         | Beacon Interval : 100                                                                                                    | *(100 - 500ms)                                                                                                    |                                  |                    |
|                         | Beacon Interval : 100                                                                                                    | *(100 - 500ms)                                                                                                    |                                  |                    |
|                         | Beacon Interval : 100                                                                                                    | *(100 - 500ms)                                                                                                    |                                  |                    |
|                         |                                                                                                    |                                                                                                    | _                                |                    |
|                         | Beacon Interval : 100                                                                                                    |                                                                                                    |                                  |                    |
| Click on the <b>W</b>   | SAV                                                                                                    | CLEAR                                                                                                    | neral tab.                       |                    |
|                         | Sav<br>Vireless button and                                                                                                    | then select the <b>Ger</b>                                                                                                    |                                  |                    |
|                         | Sav<br>Vireless button and                                                                                                    | CLEAR                                                                                                    |                                  | #Home NLoquit 2 H  |
| Band: Select a          | <b>SAN</b><br><b>Vireless</b> button and<br>an appropriate banc                                                                                                    | then select the <b>Ger</b><br>from the drop-dow                                                                                                    | n list box.                      | A Home ⊗Logout ?H  |
| Band: Select a          | <b>SAN</b><br><b>Vireless</b> button and<br>an appropriate banc                                                                                                    | then select the <b>Ger</b>                                                                                                    | n list box.                      | nh Home ⊗Logout ?H |
| Band: Select a          | <b>SAN</b><br><b>Vireless</b> button and<br>an appropriate banc                                                                                                    | then select the <b>Ger</b><br>from the drop-dow                                                                                                    | n list box.                      | A Home ♡Logout ?H  |
| Band: Select a          | Vireless button and<br>an appropriate banc                                                                                                    | then select the <b>Ger</b><br>from the drop-dow                                                                                                    | n list box.<br>r CPE/AP/Repeater |                    |
| Band: Select a          | <b>SAN</b><br><b>Vireless</b> button and<br>an appropriate banc                                                                                                    | then select the <b>Ger</b><br>from the drop-dow                                                                                                    | n list box.                      | Home SLogout ?H    |
| Band: Select a          | Vireless button and<br>an appropriate banc                                                                                                    | then select the Ger<br>from the drop-dow                                                                                                    | n list box.<br>r CPE/AP/Repeater |                    |
| Band: Select a          | Vireless button and<br>an appropriate bance<br>IONE WAB-3<br>Wireless<br>P Config Security Repeater                                                                                                    | then select the <b>Ger</b><br>from the drop-dow                                                                                                    | n list box.                      |                    |
| Band: Select a          | Vireless button and<br>an appropriate bance<br>IONE WAB-3<br>Wireless<br>P Config Security Repeater                                                                                                    | then select the <b>Ger</b><br>from the drop-dow                                                                                                    | n list box.                      |                    |
| Band: Select a          | Vireless button and<br>an appropriate bance<br>IONE* WAB-30<br>Wireless<br>P Config Security Repeater<br>nfig                                                                                                    | then select the Ger<br>from the drop-dow<br>003 Wireless Outdoo<br>Firewall<br>Advanced Access Control                                                                                                    | or CPE/AP/Repeater<br>Utilities  |                    |
| Band: Select a          | Vireless button and<br>an appropriate bance<br>IONE* WAB-30<br>Wireless<br>P Config Security Repeater<br>nfig                                                                                                    | then select the <b>Ger</b><br>from the drop-dow                                                                                                    | or CPE/AP/Repeater<br>Utilities  |                    |
| Band: Select a          | Vireless button and<br>an appropriate bance<br>IONE* WAB-30<br>Wireless<br>P Config Security Repeater<br>nfig                                                                                                    | then select the Ger<br>from the drop-dow<br>003 Wireless Outdoo<br>Firewall<br>Advanced Access Control                                                                                                    | or CPE/AP/Repeater<br>Utilities  |                    |
| Band: Select a          | Vireless button and<br>an appropriate bance<br>IONE* WAB-30<br>Wireless<br>P Config Security Repeater<br>nfig                                                                                                    | Then select the Ger<br>then select the Ger<br>from the drop-dow<br>003 Wireless Outdoo<br>Firewall<br>Advanced Access Control<br>VAP Configuratio<br>Profile Name : VAP-1                                    | or CPE/AP/Repeater<br>Utilities  |                    |
| Band: Select a          | Vireless button and<br>an appropriate bance<br>IONE* WAB-30<br>Wireless<br>P Config Security Repeater<br>nfig                                                                                                    | Then select the Ger<br>then select the Ger<br>from the drop-dow<br>003 Wireless Outdoo<br>Firewall<br>Advanced Access Control<br>Advanced Access Control<br>Profile Name : VAP-1<br>isable © Enable          | or CPE/AP/Repeater<br>Utilities  |                    |
| Band: Select a          | Vireless button and<br>an appropriate banc<br>VMRB-30<br>VMR2033<br>P Config Security Repeater<br>Infig                                                                                                    | Then select the Ger<br>then select the Ger<br>from the drop-dow<br>003 Wireless Outdoo<br>Firewall<br>Advanced Access Control<br>Advanced Access Control<br>Profile Name : VAP-1<br>isable © Enable          | or CPE/AP/Repeater<br>Utilities  |                    |
| Band: Select a          | Vireless button and<br>an appropriate bance<br>VMRAB-30<br>VAB-30<br>V | Then select the Ger<br>then select the Ger<br>from the drop-dow<br>003 Wireless Outdoo<br>Firewall<br>Advanced Access Control<br>Advanced Access Control<br>Profile Name : VAP-1 •<br>Disable © Enable<br>-1 | or CPE/AP/Repeater<br>Utilities  |                    |

- Click on the Wireless button and then select the VAP Config tab.
- ESSID: Enter respective ESSID for each VAP in the ESSID field or use the default. ESSID (Extended Service Set Identifier) is a unique identifier used for networking devices to get associated with WAB-3003

#### Note:

*For QoS classification, please enable VLAN ID and specify a VLAN ID with respective ESSID.* Click **SAVE** to save the settings.

WAB-3003 108M 11g Outdoor PoE CPE/ AP/ Bridge

| leve                              |                                                                                                    | 3-3003 Wireless Outdo                                                                                                    | or CPE/AP/Repeater                                 | A Home 🛇 Logout 🤉 Help |
|-----------------------------------|----------------------------------------------------------------------------------------------------|----------------------------------------------------------------------------------------------------|----------------------------------------------------|------------------------|
| System                            | Wireless<br>Wireless<br>AP Config Security Repe                                                                  | Firewall                                                                                                    | Utilities<br>Site Survey                           | Status                 |
| Home > Wireless > Security<br>803 | Security Type :<br>2.11 Authentication:<br>WEP Key Length :<br>WEP Key Format :<br>WEP Key Index :<br>WEP Keys : | Security Setting<br>Profile Name : VAP-1 •<br>WEP •<br>Note! The WEP keys are global<br>apply to all VAPs.<br>Open System O Shared Key<br>64 bits O 128 bits O 152 f<br>ASCII O Hex<br>1 •<br>1 •<br>1 •<br>2 •<br>3 •<br>4 •<br>SAVE CLEAR | setting for all virtual APs. T<br>( ) Auto<br>bits | he key value will      |

- > Click on the Wireless button and then select the Security tab.
- Select the desired VAP Profile and Security Type from the drop-down list boxes. The above figure depicts an example of selecting VAP-1 and WEP.
- Enter the information required in the blank fields.

#### Caution:

You must use the same information provided here to configure the network devices that are to be associated with **WAB-3003**.

> Click **SAVE** to save all settings configured so far; all updated settings will take effect upon reboot.

#### Congratulations!

The AP mode is now successfully configured.

#### < CPE Mode >

|                             |                     | )3 Wireless Outdoor CPE/AP | A Home SLogout ? Hele           |
|-----------------------------|---------------------|----------------------------|---------------------------------|
|                             |                     | 13 WIREless Outdoor CPE/AP | / Repeater                      |
| Common State                |                     |                            | A 🖗                             |
| System                      | Wireless            | Firewall Uti               | lities Status                   |
| stem Overview Event Log     | DHCP Lease UPnP     |                            |                                 |
| lome > Status > System Ove  | view                |                            |                                 |
| ionie × otatao × system ove | 1 EVI               |                            |                                 |
|                             | SI                  | stem Overview              |                                 |
|                             | Sy                  | Stelli Overview            |                                 |
|                             |                     |                            |                                 |
| System                      | 0                   | 🙆 Radio Stat               | :us                             |
| System Name                 | WAB-3003            | Status                     | Connected                       |
| Firmware Version            | 1.00.01             | SSID                       | WBR-6002                        |
| Build Number                | 1.12-1.2928         | MAC Address                | 00:C0:02:FF:C7:8E               |
| Location                    | Greenwich           | Channel                    | 11                              |
| Site                        | EN-E                | Signal Strength            | 5                               |
| Device Time                 | 1999/12/31 16:04:52 | Security                   | None                            |
| System Up Time              | 0 days, 0:04:52     |                            |                                 |
| Operating Mode              | CPE                 |                            |                                 |
|                             |                     |                            |                                 |
|                             |                     |                            |                                 |
| 🕘 LAN Inter                 | face                | —— 🔊 🛞 WAN Inter           | face                            |
| MAC Address                 | 00:1F:D4:00:20:F0   | Mode                       | Static                          |
| IP Address                  | 192.168.0.1         | MAC Address                | 00:1F:D4:00:20:F1               |
| Subnet Mask                 | 255.255.255.0       | IP Address                 | 192.168.10.1                    |
| DHCP Server                 | Enabled             | Subnet Mask                | 255.255.255.0                   |
|                             |                     | Gateway                    | 192.168.10.254                  |
|                             |                     |                            | Down: Unlimited / UP: Unlimited |

- Ensure that the *Operating Mode* is currently at **CPE** mode.
- Click on the Status button and then select the System Overview tab. The Operating Mode is at the System section on the System Overview page.

#### Note:

For more information on switching to CPE mode, if it is not currently active, please refer to **Section 5.1.2 Operating Mode**.

WAB-3003 108M 11g Outdoor PoE CPE/ AP/ Bridge

| leve   | lone' wa                               | B-3003 Wir     | eless Outdoor Cl | PE/AP/Repeater | ♠ Home ⊗Logout ?Helj |
|--------|----------------------------------------|----------------|------------------|----------------|----------------------|
| System | Wireless                               |                | irewall          | UTIIIIGS       | Status               |
|        | Name :                                 | Change         | Password         |                |                      |
|        |                                        | Change         | e Password       |                |                      |
|        | Old Password :<br>New Password :       | •••••          | *up to 32 charac | ters           |                      |
| Re-    | enter New Password :<br>Name :         | •••••<br>admin |                  |                |                      |
| Re-    | New Password :<br>enter New Password : | •••••          | *up to 32 charac | ters           |                      |
|        | I                                      |                |                  |                |                      |

> Click on the **Utilities** button and then select the **Change Password** tab.

#### > Change Root Account Password

- Enter the old password in the *Old Password* field, which default password is "admin".
- Enter a new password in the *New Password* field and retype it in the *Re-enter New Password* field.
- > Change Admin Account Password
  - Enter a new password in the *New Password* field and retype it in the *Re-enter New Password* field.
- > Click **SAVE** to save the changes.

WAB-3003 108M 11g Outdoor PoE CPE/ AP/ Bridge

| <u>Step</u> 3:  | Site Surv     | vey               |           |       |         |           |                               |
|-----------------|---------------|-------------------|-----------|-------|---------|-----------|-------------------------------|
| lev             | velo          |                   | 3 Wireles | s Out | door Cl | PE/AP/Rep | A Home ⊗Logout ?Help<br>eater |
|                 |               | 4                 |           |       |         |           |                               |
| System          |               | Wireless          | Firewa    | all   |         | Utilities | Status                        |
| General         | Security      | e Survey          |           |       |         |           |                               |
| Home > Wireless | > Site Survey |                   | Scan R    | esul  | t       |           |                               |
|                 |               |                   | Scan A    | gain! |         |           |                               |
|                 | SSID          | MAC Address       | Channel   | Rate  | Signal  | Security  | Setup / Connect               |
|                 | Accton_AP     | 00:22:2D:90:74:86 | 1         | 54    | 57      | WPA2-PSK  | Setup                         |
|                 | WAP-0003      | 00:11:6B:60:6A:C5 | 6         | 54    | 29      | WEP       | Setup                         |
|                 | WBR-6002      | 00:C0:02:FF:C7:8E | 11        | 54    | 10      | None      | Connect                       |

[The scan result displayed here is an example only.]

- > Click on the Wireless button and then select the Site Survey tab.
- ➤ The system will automatically scan and display all available APs in the same WAB-3003's coverage area.
- > Click *Scan Again* if the APs to be associated with are not listed on the **Scan Result** list.

#### Step 4: Select AP to be Associated

Select an AP to be associated with from the **Scan Result** list provided in **Step 3**.

WAB-3003 108M 11g Outdoor PoE CPE/ AP/ Bridge

|                                                                                                    | 5         |                     | ∩e' wab-300.         |         |       |        |           |                 |
|----------------------------------------------------------------------------------------------------|-----------|---------------------|----------------------|---------|-------|--------|-----------|-----------------|
| tome > Wireless > site Survey<br>Scan Result<br>Scan Againt<br>SSID MAC Address Channel Rate Signal Security Setup / Connect<br>Accton_AP 00:22:2D:90:74:86 1 54 57 WPA2-PSK Setup<br>WAP-0003 00:11:6B:60:6A:C5 6 54 29 WEP Setup<br>WBR-6002 00:C0:02:FF:C7:8E 11 54 10 None Connect<br>Pre-shared Cipher : TKP - | Syst      | System Wirelass     |                      |         | all   |        | Utilities | Status          |
| Scan ResultScan AgaintSSIDMAC AddressChannelRateSignalSecuritySetup / ConnectAccton_AP00:22:2D:90:74:8615457WPA2-PSKSetupWAP-000300:11:6B:60:6A:C565429WEPSetupWBR-600200:C0:02:FF:C7:8E115410NoneConnect                                                                                                    | eral Advi | anced Security Sit  | e Survey             |         |       |        |           |                 |
| Scan Again!SSIDMAC AddressChannelRateSignalSecuritySetup / ConnectAccton_AP00:22:2D:90:74:8615457WPA2-PSKSetupWAP-000300:11:6B:60:6A:C565429WEPSetupWBR-600200:C0:02:FF:C7:8E115410NoneConnect                                                                                                    | ome > Win | eless > Site Survey | \                    |         |       |        |           |                 |
| Scan Again!SSIDMAC AddressChannelRateSignalSecuritySetup / ConnectAccton_AP00:22:2D:90:74:8615457WPA2-PSKSetupWAP-000300:11:6B:60:6A:C565429WEPSetupWBR-600200:C0:02:FF:C7:8E115410NoneConnect                                                                                                    |           |                     |                      |         |       |        |           |                 |
| SSIDMAC AddressChannelRateSignalSecuritySetup / ConnectAccton_AP00:22:2D:90:74:8615457WPA2-PSKSetupWAP-000300:11:6B:60:6A:C565429WEPSetupWBR-600200:C0:02:FF:C7:8E115410NoneConnect                                                                                                    |           |                     |                      | Scan R  | esul  | t      |           |                 |
| SSIDMAC AddressChannelRateSignalSecuritySetup / ConnectAccton_AP00:22:2D:90:74:8615457WPA2-PSKSetupWAP-000300:11:6B:60:6A:C565429WEPSetupWBR-600200:C0:02:FF:C7:8E115410NoneConnect                                                                                                    |           |                     |                      |         | •••]  |        |           |                 |
| Accton_AP       00:22:2D:90:74:86       1       54       57       WPA2-PSK       Setup         WAP-0003       00:11:6B:60:6A:C5       6       54       29       WEP       Setup         WBR-6002       00:C0:02:FF:C7:8E       11       54       10       None       Connect                                        |           |                     |                      | Scan A  | gain! |        |           |                 |
| WAP-0003       00:11:6B:60:6A:C5       6       54       29       WEP       Setup         WBR-6002       00:C0:02:FF:C7:8E       11       54       10       None       Connect                                                                                                    |           | SSID                | MAC Address          | Channel | Rate  | Signal | Security  | Setup / Connect |
| WBR-6002 00:C0:02:FF:C7:8E 11 54 10 None Connect                                                                                                    |           | Accton_AP           | 00:22:2D:90:74:86    | 1       | 54    | 57     | WPA2-PSK  | Setup           |
| Pre-shared Cipher : TKIP                                                                                                    |           | WAP-0003            | 00:11:6B:60:6A:C5    | 6       | 54    | 29     | WEP       | Setup           |
|                                                                                                    |           | WBR-6002            | 00:C0:02:FF:C7:8E    | 11      | 54    | 10     | None      | Connect         |
|                                                                                                    |           |                     |                      |         |       |        |           |                 |
| Pre-snared key Type :                                                                                                    |           |                     |                      |         |       |        |           |                 |
| Passphrase *(8 - 63 chars)                                                                                                    |           |                     | re-shared Key Type : |         |       |        |           |                 |
|                                                                                                    |           |                     |                      |         |       |        |           |                 |

- The above figure depicts an example of selecting Accton\_AP (encrypted via WPA2-PSK security type).
- > Click *Setup*, and then a related encryption configuration box will appear.
- ► Enter the information required in the configuration box. Information to be entered must be exactly the same as configured in this **AP**.
- > Click *Connect* to start the connection.

|                                      |                       | WAB-3003                    | 108M 11g Outdoor | PoE CPE/ AP/ Bridge  |
|--------------------------------------|-----------------------|-----------------------------|------------------|----------------------|
| <u>Step 6</u> : Netw                 | ork Interface Con     | figuration                  |                  |                      |
| <ul> <li>Click on the Sys</li> </ul> | tem button and the    | n select the Networ         | <b>k</b> tab.    |                      |
|                                      |                       |                             |                  | A Home ⊗Logout ?Help |
| level                                |                       | 03 Wireless Outdoor         | CPE/AP/Repeater  |                      |
|                                      | ٠                     |                             |                  |                      |
| System                               | Wireless              | Firewall                    | Utilities        | Status               |
| System Information Operating         | Mode Network Manageme | nt                          |                  | ,                    |
| Home > System > Network In           | terfare               |                             |                  |                      |
|                                      |                       |                             |                  |                      |
|                                      | W                     | AN Configuratio             | n                |                      |
|                                      |                       |                             |                  |                      |
|                                      | Mode : O St           | atic O DHCP Renew           |                  |                      |
|                                      | IP AG                 | dress: 192.168.10.1         | *                |                      |
|                                      | Netn                  | nask : 255.255.255.0        | *                |                      |
|                                      | Defa                  | ult Gateway : 192.168.10.25 | 4 *              |                      |
|                                      | Prim                  | ary DNS Server : 168.95.1.1 |                  |                      |
|                                      | Alter                 | nate DNS Server :           |                  |                      |
|                                      | Bandwidth Limit :     | ownload : Unlimited         |                  |                      |
|                                      |                       | Upload : Unlimited          |                  |                      |

[Settings here are for example only.]

#### WAN Configuration

- > Enable *Static*, and then enter the related information in the fields marked with red asterisks.
- > Click **SAVE** to save the settings.

#### **Dynamic DNS Configuration**

- > The **Dynamic DNS** section is on the same page as **WAN Configuration** section.
- ➤ When enabled, choose the service *Provider* with provided *Host Name*, *User Name/E-mail*, and *Password/Key*.
- > Click **SAVE** to activate all settings configured so far.

#### LAN Configuration

- > The LAN Configuration section is on the same page as WAN Configuration section.
- Enter the *IP Address* and *Netmask* of the LAN port.
- Click SAVE to save all settings configured so far; all updated settings will take effect upon reboot.

### Congratulations!

The CPE mode is now successfully configured.

### 4.AP Mode Configuration

When AP mode is activated, the system can be configured as an Access Point, or a Repeater, or an Access Point with Repeater depending on deployment needs. This chapter will guide you through setting up the AP mode with graphical illustrations. The following table shows all the functions of WAB-3003 in its AP mode.

| OPTION   | System                 | Wireless                      | Firewall         | Utilities                       | Status                     |
|----------|------------------------|-------------------------------|------------------|---------------------------------|----------------------------|
|          | System<br>Information  | VAP Overview                  | Firewall<br>List | Change<br>Password              | System<br>Overview         |
|          | Operating Mode         | General Settings              | Service          | Network Utilities               | Associate<br>Client Status |
|          | Network<br>Settings    | VAP<br>Configuration          | Advanced         | Configuration<br>Save & Restore | Repeater<br>Information    |
|          | Management<br>Services | Security Settings             |                  | System Upgrade                  | Event Log                  |
| FUNCTION | QoS<br>Classification  | Repeater<br>Settings          |                  | Reboot                          |                            |
|          |                        | Advanced<br>Wireless Settings |                  |                                 |                            |
|          |                        | Access Control<br>Settings    |                  |                                 |                            |
|          |                        | Site Survey                   |                  |                                 |                            |

Table 4-1: AP Mode Functions

|                          |                     | WAB-3003 108M 2           | 1g Outdoor Po     | E CPE/ AF        | P/ Brid          |
|--------------------------|---------------------|---------------------------|-------------------|------------------|------------------|
| level                    |                     | 003 Wireless Outdoor CPE/ | A D / Poweater    | Home SLog        | out ?He          |
|                          |                     | ios wireless Outdoor Cre/ | Ar/Repeater       |                  |                  |
|                          | <▶                  |                           |                   |                  | K                |
| System                   | Wireless            | Firewall                  | Utilities         | Seco             | 6                |
| rview Clients Repeater   | Event Log           |                           |                   |                  |                  |
|                          |                     |                           |                   |                  |                  |
| ome > Status > System Ov | rerview             |                           |                   |                  |                  |
|                          | -                   |                           |                   |                  |                  |
|                          | S                   | system Overview           |                   |                  |                  |
|                          |                     |                           |                   |                  |                  |
| System System            | )                   | 🦲 Radio Statu             | IS                |                  |                  |
| System Name              | WAB-3003            | MAC Address               | 00:1F:D4:00:20:F1 |                  |                  |
| Firmware Version         | 1.00.01             | Band                      | 802.11b+g         |                  |                  |
| Build Number             | 1.12-1.2928         | Channel                   | 1                 |                  |                  |
| Location                 | Greenwich           | TX Power                  | Highest           |                  |                  |
| Site                     | EN-E                |                           |                   |                  |                  |
| Device Time              | 1999/12/31 16:01:07 |                           |                   |                  |                  |
| System Up Time           | 0 days, 0:01:07     |                           |                   |                  |                  |
| Operating Mode           | AP                  |                           |                   |                  |                  |
|                          |                     |                           |                   |                  |                  |
|                          |                     |                           |                   |                  |                  |
| 🚳 LAN Inte               | rface               | — 🔥 📣 🗛 🗕 🛶 🗛             |                   |                  |                  |
| MAC Address              | 00:1F:D4:00:20:F0   | Profile BSSID             | ESSID             | Security<br>Type | Online<br>Client |
| IP Address               | 192.168.0.1         | VAP-1 00:1F:D4:00:20:F    | 1 LevelOne        | None             | 0                |
| Subnet Mask              | 255.255.255.0       |                           |                   |                  |                  |
| 2.2                      | 192.168.0.254       |                           |                   |                  |                  |

Figure 4-1: AP Mode Main Page

### 4.1 System

This section provides information for configuring the following functions: **System Information**, **Operating Mode**, **Network Settings**, **Management Services**, and **QoS Classification**.

| level                        |                                            | 03 Wireless Outdoo                        | or CPE/AP/Repeater | AHome OLogout ?Help |
|------------------------------|--------------------------------------------|-------------------------------------------|--------------------|---------------------|
|                              | 4                                          |                                           |                    |                     |
| System                       | Wireless                                   | Firewall                                  | Utilities          | Status              |
| System Information Operating | Mode Network Manageme                      | nt QoS Classification                     |                    |                     |
| Home > System > General      |                                            |                                           |                    |                     |
|                              | Name : WAB-<br>Description :<br>Location : | Time                                      | 911<br>38          |                     |
|                              | Device Time : 1999/<br>Time Zone : (GM     | 12/31 16:11:05<br>T-08:00)Pacific Time(US | 5&Canada),Tijuana  | •                   |
|                              | 58                                         | able NTP                                  | 10000 0000         |                     |
|                              | Set Date :<br>Set Time :                   | ▼Year ▼Month<br>Hour ▼Min ▼Se             |                    |                     |
|                              | SAVE                                       | CLEAR                                     |                    |                     |

#### Note:

A system restart is required when a reminding message appears after clicking the **SAVE** button; all settings entered and saved will take effect only after the system restart.

#### WAB-3003 108M 11g Outdoor PoE CPE/ AP/ Bridge 4.1.1 System Information

For maintenance purpose, it is required to specify the system name, its location and corresponding basic parameters. Fields such as *Name*, *Description* and *Location* are used for mnemonic purpose. It is recommended to have different values in each AP.

| Home OLogout ?Help           |                                                                                                 |                                                   |                                          |        |  |  |
|------------------------------|-------------------------------------------------------------------------------------------------|---------------------------------------------------|------------------------------------------|--------|--|--|
|                              | 4                                                                                               |                                                   |                                          |        |  |  |
| System                       | Wireless                                                                                        | Firewall                                          | Utilities                                | Status |  |  |
| System Information Operating | Mode Network Manageme                                                                           | nt QoS Classification                             |                                          |        |  |  |
| Home > System > General      |                                                                                                 |                                                   |                                          |        |  |  |
|                              | Name : WAB<br>Description :<br>Location : 1999/<br>Time Zone : (GM<br>Time : © En<br>Set Date : | Time<br>12/31 16:11:05<br>T-08:00)Pacific Time(US | *<br>5&Canada),Tijuana<br>set up<br>▼Day |        |  |  |
|                              | SAVI                                                                                            | CLEAR                                             |                                          |        |  |  |

#### System

#### Information

For maintenance purpose, it is recommended to have the following information stated as clearly as possible. Fields Name, Description, and Location are used for mnemonic purpose. It is recommended to have different values in each wireless device.

- > *Name*: The system name used to identify this system
- > Description: Further information of the system.
- Location: The information on geographical location of the system for the administrator to locate the system easily.

#### • Time

Time settings allow the system time synchronized with NTP server or manually set.

- > Device Time: Display the current time of the system.
- > *Time Zone*: Select an appropriate time zone from the drop-down list box.
- > Synchronization: Synchronize the system time either by NTP server or manual setup.

|                | User's Manual                                                                           |
|----------------|-----------------------------------------------------------------------------------------|
| (1) Enable     | WAB-3003 108M 11g Outdoor PoE CPE/ AP/ Bridge<br>NTP:                                   |
|                |                                                                                         |
| By sele        | ecting <i>Enable NTP</i> , WAB-3003 can synchronize its system time with the NTP server |
| automa         | atically. While this method is chosen, at least one NTP server's IP address or          |
| domair         | n name must be provided. If FQDN (full qualified domain name) is used as the IP         |
| addres         | as of NTP server, the DNS server must also be activated (please refer to 4.1.3          |
| Netwo          | ork Settings).                                                                          |
|                |                                                                                         |
|                | Time                                                                                    |
|                |                                                                                         |
| Device Time :  | 1999/12/31 16:11:05                                                                     |
| Time Zone :    | (GMT-08:00)Pacific Time(US&Canada),Tijuana                                              |
| Time :         | Enable NTP     Manually set up                                                          |
| NTP Server 1 : | tock.stdtime.gov.tw *                                                                   |
| NTP Server 2 : |                                                                                         |
|                |                                                                                         |
|                |                                                                                         |
| (2) Manua      | ally set up:                                                                            |
| Py col         | acting Manually sat up the administrator can manually sat the system date and           |

By selecting *Manually set up*, the administrator can manually set the system date and time.

Time

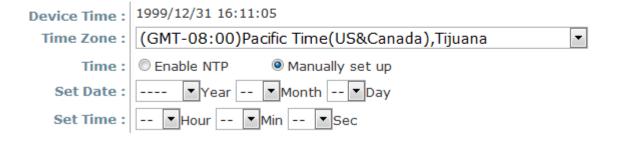

- Set Date: Select the appropriate Year, Month, and Day from the drop-down list box.
- *Set Time*: Select the appropriate *Hour*, *Min*, and *Sec* from the drop-down list box.

#### WAB-3003 108M 11g Outdoor PoE CPE/ AP/ Bridge 4.1.2 Operating Mode

WAB-3003 supports two operation modes: CPE mode and AP mode. The administrator can set the desired mode on this page, and then configure the system according to deployment needs.

| level                                                  |          | 003 Wireless Outdoo | or CPE/AP/Repeater | ♠Home ⊗Logout ?Help |
|--------------------------------------------------------|----------|---------------------|--------------------|---------------------|
| System                                                 | Wireless | Firewall            | Utilities          | Status              |
| System Information Operating Home > System > Operating | Mode     | Operating Mode      | ]                  |                     |

• **Operating Mode:** Select the desired mode and then click **SAVE** to save the setting.

#### Note:

After clicking **SAVE**, the system will immediately ask for a reboot to activate the selected mode.

#### WAB-3003 108M 11g Outdoor PoE CPE/ AP/ Bridge 4.1.3 Network Settings

LAN settings can be configured on this page.

| level                                      |                                              | 03 Wireless Outdoor                                                                                                    | CPE/AP/Repeat | A Home ⊗Logout ?Helj |
|--------------------------------------------|----------------------------------------------|----------------------------------------------------------------------------------------------------|---------------|----------------------|
|                                            | 4                                            |                                                                                                    | ~             |                      |
| System                                     | Wireless                                     | Firewall                                                                                                    | Utilities     | Status               |
| <mark>łome &gt; System</mark> > Network In | Mode :<br>Mode :<br>IP Ado<br>Netma<br>Defau | etwork Settings<br>atic O DHCP Renew<br>dress : 192.168.0.1<br>ask : 255.255.255.0<br>It Gateway : 192.168.0.254<br>ry DNS Server : 168.95.1.1 | *             |                      |

- Mode: Determine the way to obtain the IP address, by *DHCP* or *Static* manually set.
  - Static: Static setting is set these parameters manually. The basic parameters need to provide such as IP address, subnet mask and Gateway.
    - IP Address: The IP address of the LAN port.
    - Netmask: The Subnet mask of the LAN port.
    - Gateway: The Gateway IP address of the LAN port.
    - Primary/Secondary DNS Server: Please provide at least on DNS server's IP address.
  - DHCP: The option is provided when a DHCP server is provided in the network. The following IP address/Netmask/Gateway setting will be disabled.
- Layer 2 STP: Depends on the configuration of the system including wired and wireless settings, when it is configured to bring several networks, we need enable STP.

#### WAB-3003 108M 11g Outdoor PoE CPE/ AP/ Bridge 4.1.4 Management Services

The system supports **VLAN**, **SNMP**, **Remote Syslog**, and **Auto Reboot** functions for easy management. These functions can be configured on this page.

|                                              | AB-3003 Wireless Outdool                                                                                                    | r CPE/AP/Repeate | A Home ⊗Logout ?Help |
|----------------------------------------------|----------------------------------------------------------------------------------------------------|------------------|----------------------|
| System Wireless                              | Firewall                                                                                                    | Utilities        | Status               |
| System Information Operating Mode Network Ma | nagement QoS Classification                                                                                                    |                  |                      |
| Home > System > Management Services          | Management Servio                                                                                                    | ces              |                      |
| VLAN for Management:                         | 1                                                                                                    |                  |                      |
| SNMP Configuration :                         | <ul> <li>Disable Community String :</li> <li>Read :</li> <li>Write :</li> <li>Trap : Disable Enable</li> <li>Server IP :</li> </ul>  |                  |                      |
| System Log :                                 | <ul> <li>Disable Enable</li> <li>SYSLOG Server IP : 192.168.1.25</li> <li>Server Port : 514</li> <li>SYSLOG Level : Error</li> </ul> | 4                |                      |
| Auto Reboot :                                | Disable Enable Reboot Time : 03:00      SAVE CLEAR                                                                                   |                  |                      |

- VLAN for Management: The Ethernet traffic from the system can be tagged with VLAN tag with specific ID.
- **SNMP Configuration:** By enabling SNMP service, the remote SNMP manager could obtain the system status.
  - **Enable / Disable:** Select *Enable* to activate this function or *Disable* to inactivate it.
  - Community String: The community string is required when accessing the Management Information Base (MIB) of the system.
    - **Read:** Enter the community string to access the MIB with Read privilege.
    - Write: Enter the community string to access the MIB with Write privilege.
  - Trap: When enabled, events on Cold Start, Interface UP & Down, and Association & Disassociation can be reported to an assigned server.
    - **Enable/ Disable:** Select *Enable* to activate this function or *Disable* to inactivate it.
    - Server IP Address: Enter the IP address of the assigned server for receiving the trap report.
- **Syslog Configuration:** By enabling this function, specify a remote syslog server which could accept system log messages from the system remotely. Therefore, by reading the syslog message in the remote server, review activities of all installed the system in the network.
  - > Enable/ Disable: Select *Enable* to activate this function or *Disable* to inactivate it.
  - > Server IP: The IP address of the Syslog server for receiving the reported events.
  - > Server Port: The port number of the Syslog server.
  - > Log Level: Select the desired level of received events from the drop-down list box.
- Auto Reboot: The option can be enabled to reboot system automatically with preferred Reboot Time from drop-down list.
  - > Enable/ Disable: Select *Enable* to activate this function or *Disable* to deactivate it.
  - Reboot Time: Select an appropriate time from the drop-down list box. Since all users on the network will be disconnected during reboot, it is suggested to set the reboot time during an off-peak period to reduce impacts on online users.

### 4.1.5 **QoS** Classification

| leve                     |          | 003 Wireless Outdoo | or CPE/AP/Repeater | ♠Home ⊗Logout ?Help |
|--------------------------|----------|---------------------|--------------------|---------------------|
|                          | 4        |                     |                    |                     |
| System                   | Wireless | Firewall            | Utilities          | Status              |
| Home > System > QoS Clas | Ç        | OS Classificatio    | on                 |                     |
|                          | SAV      | E CLEAR             | 1                  |                     |

The system supports function of QoS classification where specified VLAN ID can be assigned to a specific **QoS access category** for priority handling of traffics.

### Enable QoS

|    |    |         | QoS Clas            | sification |
|----|----|---------|---------------------|------------|
| No | ). | VLAN ID | QoS Access Category | Remark     |
| 1  |    | 0       | Best Effort 💌       |            |
| 2  |    |         | Best Effort 💌       |            |
| 3  |    |         | Best Effort 💌       |            |
| 4  |    |         | Best Effort 💌       |            |
| 5  |    |         | Best Effort 💌       |            |
| 6  |    |         | Best Effort 💌       |            |
| 7  |    |         | Best Effort 💌       |            |
| 8  |    |         | Best Effort 💌       |            |
| 9  |    |         | Best Effort 💌       |            |

### 4.2 Wireless

The administrator can configure the following wireless settings on this page: VAP Overview, General Settings, VAP Configuration, Security Settings, Repeater Settings, Advanced Wireless Settings, Access Control Settings, and Site Survey. The system supports up to eight Virtual Access Points (VAPs). Each VAP can have its own settings including ESSID, VLAN ID, security settings, etc. Such VAP capability enables different levels of service to meet actual requirements.

| Home SLogout ?Help |                                                                                                    |                                                                                                    |                                                         |                                      |                                                          |                                              |
|--------------------|----------------------------------------------------------------------------------------------------|----------------------------------------------------------------------------------------------------|---------------------------------------------------------|--------------------------------------|----------------------------------------------------------|----------------------------------------------|
|                    |                                                                                                    |                                                                                                    |                                                         |                                      |                                                          |                                              |
| Sy                 | stem                                                                                                    | Wireles                                                                                                    | 8                                                       | Firewall                             | Utilitie                                                 | Status                                       |
| AP Overviev        | w General VA                                                                                                    | P Config Security                                                                                                    | Repeater                                                | Ivanced Access Contro                | Site Survey                                              |                                              |
| Home > W           | /ireless > VAP Ove                                                                                                    | anitari                                                                                                    |                                                         |                                      |                                                          |                                              |
|                    | 1999 - The Contract of the Contract of the Con | - Andrew Contraction (Contraction (Contracti |                                                         |                                      |                                                          |                                              |
|                    |                                                                                                    |                                                                                                    |                                                         |                                      |                                                          |                                              |
|                    |                                                                                                    |                                                                                                    | V                                                       | AP Overview                          | 1                                                        |                                              |
|                    |                                                                                                    |                                                                                                    | V                                                       |                                      | C.                                                       |                                              |
|                    |                                                                                                    |                                                                                                    |                                                         |                                      |                                                          |                                              |
|                    |                                                                                                    |                                                                                                    |                                                         |                                      |                                                          |                                              |
|                    |                                                                                                    |                                                                                                    |                                                         |                                      |                                                          |                                              |
|                    | VAP No.                                                                                                    | ESSID                                                                                                    | State                                                   | Security Type                        | MAC ACL                                                  | Advanced Settings                            |
|                    | VAP No.                                                                                                    | ESSID                                                                                                    | State<br>Enabled                                        | Security Type<br>None                | MAC ACL<br>Disabled                                      | Advanced Settings<br>Edit                    |
|                    |                                                                                                    |                                                                                                    |                                                         |                                      |                                                          |                                              |
|                    | 1                                                                                                    | LevelOne                                                                                                    | Enabled                                                 | None                                 | Disabled                                                 | Edit                                         |
|                    | 1<br>2                                                                                                    | LevelOne<br>LevelOne                                                                                                    | Enabled<br>Disabled                                     | None                                 | Disabled<br>Disabled                                     | Edit                                         |
|                    | 1<br>2<br>3                                                                                                    | LevelOne<br>LevelOne<br>LevelOne                                                                                                    | Enabled<br>Disabled<br>Disabled                         | None<br>None<br>None                 | Disabled<br>Disabled<br>Disabled                         | Edit<br>Edit<br>Edit                         |
|                    | 1<br>2<br>3<br>4                                                                                                    | LevelOne<br>LevelOne<br>LevelOne<br>LevelOne                                                                                                    | Enabled<br>Disabled<br>Disabled<br>Disabled             | None<br>None<br>None<br>None         | Disabled<br>Disabled<br>Disabled<br>Disabled             | Edit<br>Edit<br>Edit<br>Edit<br>Edit         |
|                    | 1<br>2<br>3<br>4<br>5                                                                                                    | LevelOne<br>LevelOne<br>LevelOne<br>LevelOne<br>LevelOne                                                                                                    | Enabled<br>Disabled<br>Disabled<br>Disabled<br>Disabled | None<br>None<br>None<br>None<br>None | Disabled<br>Disabled<br>Disabled<br>Disabled<br>Disabled | Edit<br>Edit<br>Edit<br>Edit<br>Edit<br>Edit |

### WAB-3003 108M 11g Outdoor PoE CPE/ AP/ Bridge 4.2.1 Virtual AP Overview

An overall status is collected in this page, including *Enable/Disable State*, *Security Type*, *MAC ACL* state, and *Advanced Settings*. The system has 8 VAPs; each has its own settings. In this table, please click on the hyperlink for further configuration of each VAP respectively.

| - HALLAND             | الله ا                                                   |                                                         |                                      |                                                          |                                              |
|-----------------------|----------------------------------------------------------|---------------------------------------------------------|--------------------------------------|----------------------------------------------------------|----------------------------------------------|
| stem                  | Wireless                                                 | 3                                                       | Firewall                             | Utilitie                                                 | s Sta                                        |
|                       | AP Config Security                                       | Repeater                                                | Ivanced Access Contro                |                                                          | -10                                          |
|                       |                                                          | V                                                       | AP Overview                          | I                                                        |                                              |
|                       |                                                          |                                                         |                                      |                                                          |                                              |
|                       |                                                          |                                                         |                                      |                                                          |                                              |
| VAP No.               | ESSID                                                    | State                                                   | Security Type                        | MAC ACL                                                  | Advanced Settings                            |
| VAP No.               | ESSID                                                    | State<br>Enabled                                        | Security Type<br>None                | MAC ACL<br>Disabled                                      | Advanced Settings<br>Edit                    |
|                       |                                                          |                                                         |                                      |                                                          |                                              |
| 1                     | LevelOne                                                 | Enabled                                                 | None                                 | Disabled                                                 | Edit                                         |
| 1 2                   | LevelOne<br>LevelOne                                     | Enabled<br>Disabled                                     | None                                 | Disabled<br>Disabled                                     | Edit                                         |
| 1<br>2<br>3           | LevelOne<br>LevelOne<br>LevelOne                         | Enabled<br>Disabled<br>Disabled                         | None<br>None<br>None                 | Disabled<br>Disabled<br>Disabled                         | Edit<br>Edit<br>Edit                         |
| 1<br>2<br>3<br>4      | LevelOne<br>LevelOne<br>LevelOne<br>LevelOne             | Enabled<br>Disabled<br>Disabled<br>Disabled             | None<br>None<br>None<br>None         | Disabled<br>Disabled<br>Disabled<br>Disabled             | Edit<br>Edit<br>Edit<br>Edit<br>Edit         |
| 1<br>2<br>3<br>4<br>5 | LevelOne<br>LevelOne<br>LevelOne<br>LevelOne<br>LevelOne | Enabled<br>Disabled<br>Disabled<br>Disabled<br>Disabled | None<br>None<br>None<br>None<br>None | Disabled<br>Disabled<br>Disabled<br>Disabled<br>Disabled | Edit<br>Edit<br>Edit<br>Edit<br>Edit<br>Edit |

- State: The hyperlink showing *Enable* or *Disable* connects to the screen of VAP Configuration.
- Security Type: The hyperlink showing security type connects to the screen of Security Settings.
- MAC ACL: The hyperlink showing *Allow* or *Disable* connects to the screen of Access Control Settings.
- Advanced Settings: The hyperlink of advanced settings connects to the screen of Advanced Wireless Settings.

### WAB-3003 108M 11g Outdoor PoE CPE/ AP/ Bridge 4.2.2 General Settings

This section is for configuring the system RF settings.

| Home SLogout ?Help    |                          |                             |               |        |  |
|-----------------------|--------------------------|-----------------------------|---------------|--------|--|
|                       | 4                        |                             |               |        |  |
| System                | Wireless                 | Firewall                    | Utilities     | Status |  |
| P Overview General V  | AP Config Security Repea | ter Advanced Access Control | Site Survey   |        |  |
| ome > Wireless > Gene | -=                       |                             |               |        |  |
|                       |                          |                             |               |        |  |
|                       |                          | General Setting             | < .           |        |  |
|                       |                          | General Setting             | 0             |        |  |
|                       | Band : 8                 | 02.11b+802.11g 💌            |               |        |  |
|                       | Super G :                | Bursting 🔲 Fast Frames 🗐    | Dynamic Turbo |        |  |
|                       | Short Preamble : 🤇       | Disable 🖲 Enable            |               |        |  |
|                       | Channel : 1              | <b>•</b>                    |               |        |  |
|                       | Max Transmit Rate :      | uto 💌                       |               |        |  |
|                       | Transmit Power : A       | uto 💌                       |               |        |  |
|                       | Beacon Interval : 1      | 00 *(100 - 500ms )          |               |        |  |
|                       |                          |                             |               |        |  |
|                       |                          |                             |               |        |  |
|                       |                          |                             |               |        |  |
|                       |                          | CLEAR                       |               |        |  |

- **Band:** Select an appropriate wireless frequency band of this system. Select one frequency band from *Disable*, *802.11b*, *802.11g* or mixed mode *802.11b*+*802.11g*.
- **Super G:** Options of Bursting, Fast Frames, and Atheros' featured Dynamic Turbo can be selected to boost wireless throughput.
- Short Preamble: The option can be turned on the enable Short-Preamble frames.
- **Channel:** Select the appropriate channel from the drop-down list box to correspond with your network settings, for example, Channel 1-11 is available in North America and Channel 1-13 in Europe, or choose the default *Auto*.
- Max Transmit Rate: Select transmit rate from 1M to 54M or Auto.
- Transmit Power: Select from the lowest to highest power level or choose Auto.
- **Beacon Interval:** Enter a value between 100 and 500 ms. The default is 100 milliseconds. The specified value represents the amount of time between beacon signal transmissions.

WAB-3003 108M 11g Outdoor PoE CPE/ AP/ Bridge The RF settings in this page will be applied to all VAPs.

Under normal circumstances, the available RF configurations are illustrated as below:

| Band            | Super G                                                    | Short<br>Preamble | Channel                     | Max Transmit<br>Rate                                             | Transmit<br>Power                              |
|-----------------|------------------------------------------------------------|-------------------|-----------------------------|------------------------------------------------------------------|------------------------------------------------|
| Disable         | N/A                                                        | N/A               | N/A                         | N/A                                                              | N/A                                            |
| 802.11b         | N/A                                                        | Disable/Enable    | Auto,<br>1~11, 13,<br>or 14 | 1M, 2M, 5.5M,<br>11M                                             |                                                |
| 802.11g         | Bursting,<br>Compression, Fast<br>Frames, Dynamic<br>Turbo | Disable/Enable    | Auto,<br>1~11<br>or 13      | 6M, 9M, 12M,<br>18M, 24M, 36M,<br>48M, 54M                       | Auto, Lowest,<br>Low, Medium,<br>High, Highest |
| 802.11b+802.11g | Bursting,<br>Compression, Fast<br>Frames, Dynamic<br>Turbo | Disable/Enable    | Auto,<br>1~11, 13,<br>or 14 | 1M, 2M, 5.5M,<br>6M, 9M, 11M,<br>12M, 18M, 24M,<br>36M, 48M, 54M |                                                |

### 4.2.3 VAP Configuration

| Home SLogout ?Help      |                            |                                             |             |        |  |  |
|-------------------------|----------------------------|---------------------------------------------|-------------|--------|--|--|
| System                  | Wireless                   | Firewall                                    | Utilities   | Status |  |  |
| /AP Overview General VA | P Config Security Repeater | Advanced Access Control                     | Site Survey |        |  |  |
|                         | 10-0                       | AP Configuration                            |             |        |  |  |
|                         | ESSID : Leve               | IOne<br>sable © Enable<br>ID :*( 1 - 4094 ) |             |        |  |  |

To enable each VAP, the administrator must configure each VAP manually. The settings of each VAP are collected as its profile.

- VAP: Enable or disable VAP function.
- **Profile Name:** The profile name of each VAP for identity/management purpose.
- **ESSID**: ESSID (Extended Service Set ID) indicates a unique SSID used by a client device to associate with a specified VAP. ESSID determines the service level assigned to a client.
- VLAN ID: The system supports tagged VLANs (virtual LANs). To enable VLAN function, each VAP must have a unique VLAN ID; valid values are ranged from 1 to 4094.

### WAB-3003 108M 11g Outdoor PoE CPE/ AP/ Bridge 4.2.4 Security Settings

The system supports various user authentication and data encryption methods in each VAP profile. Thus the administrator can depend on the need to provide different service levels to clients. The security type includes None, WEP, 802.1X, WPA-PSK, and WPA-RADIUS.

- A Home SLogout ? Help IEVELONE' WAB-3003 Wireless Outdoor CPE/AP/Repeater Wireless Firewall Utilities System Status VAP Overview General VAP Config Security Repeater Advanced Access Control Site Survey Home > Wireless > Security Security Settings Profile Name : VAP-1 -Security Type : None • CLEAR SAVE
- None: No authentication is required.

#### User's Manual

WAB-3003 108M 11g Outdoor PoE CPE/ AP/ Bridge
 WEP: WEP (Wired Equivalent Privacy) supports key length of 64/128/152 bits.

| Home SLogout ?Help                          |                                                  |                                |                    |  |  |  |
|---------------------------------------------|--------------------------------------------------|--------------------------------|--------------------|--|--|--|
|                                             |                                                  |                                |                    |  |  |  |
| System                                      | Firewall                                         | Utilities                      | Status             |  |  |  |
| VAP Overview General VAP Config Security Re | peater Advanced Access Control                   | Site Survey                    |                    |  |  |  |
| Home > Wireless > Security                  |                                                  |                                |                    |  |  |  |
| Security Type :<br>802.11 Authentication:   | Note! The WEP keys are global apply to all VAPs. | setting for all virtual APs. T | The key value will |  |  |  |
| WEP Key Length :                            |                                                  |                                |                    |  |  |  |
| WEP Key Format :                            | ASCII  Hex                                       |                                |                    |  |  |  |
| WEP Key Index :<br>WEP Keys :               |                                                  |                                |                    |  |  |  |
| -                                           | SAVE                                             | 1                              |                    |  |  |  |

- > 802.11 Authentication: Select from *Open System*, *Shared Key*, or *Auto*.
- **WEP Key Length:** Select from *64-bit*, *128-bit*, or 152-bit key length.
- **WEP Key Format:** Select from *ASCII* or *Hex* format for the WEP key.
- WEP Key Index: Select a key index from 1 through 4. The WEP key index is a number that specifies which WEP key to use for the encryption of wireless frames during data transmission.
- **WEP Keys:** Provide WEP key value; the system supports up to 4 sets of WEP keys.

WAB-3003 108M 11g Outdoor PoE CPE/ AP/ Bridge
 802.1X: Provide RADIUS authentication and enhanced WEP.

| levelone <sup>*</sup> w/         | AB-3003 Wireless Outdoc                                                                                                    | or CPE/AP/Repeated       | ✦Home ᢒLogout ?Help |
|----------------------------------|----------------------------------------------------------------------------------------------------|--------------------------|---------------------|
| System Wireless                  | Firewall                                                                                                    | Utilities                | Status              |
|                                  | epeater Advanced Access Control                                                                                                    | Site Survey              |                     |
| Home > Wireless > Security       |                                                                                                    |                          |                     |
| Security Type :<br>Dynamic WEP : |                                                                                                    |                          |                     |
|                                  | Rekeying Period : 300                                                                                                    | second(s)                |                     |
| Primary RADIUS Server :          | Host : *(<br>Authentication Port : 1812<br>Secret Key :<br>Accounting Service :  Disable<br>Accounting Port : 1813<br>Accounting Interim Update Interv              | Domain Name / IP Address | )                   |
| Secondary RADIUS Server :        | Host: (D<br>Authentication Port: 1812<br>Secret Key:<br>Accounting Service: O Disable<br>Accounting Port: 1813<br>Accounting Interim Update Interv<br>SAVE<br>CLEAR | val: 60 second(s)        |                     |

### > Dynamic WEP Settings:

- **Dynamic WEP:** By enabling this function, the system will automatically generate WEP keys for encrption.
- WEK Key Length: Select from *64-bit* or *128-bit* key length.
- **Rekeying Period:** The time interval for the WEP key to be updated; the time unit is in second.

## WAB-3003 108M 11g Outdoor PoE CPE/ AP/ Bridge Primary RADIUS Server Settings:

- Host: Enter the IP address or domain name of the RADIUS server.
- Authentication Port: The port number used by the RADIUS server. Specify a port number or use the default, 1812.
- Secret Key: The secret key for the system to communicate with the RADIUS server.
- Accounting Service: Enable or disable the accounting service.
- Accountin Port: The port number used by the RADIUS server. Specify a port number or use the default, 1813.
- Accounting Interim Update Interval: The time interval for the accounting to be updated; the time unit is in second.

#### • **WPA-PSK:** Provide shared key authenticaiton in WPA data encryption.

| Home SLogout ?Help                                                                                                    |                            |                                          |                          |        |  |
|----------------------------------------------------------------------------------------------------|----------------------------|------------------------------------------|--------------------------|--------|--|
| Summer of the second second se | <b>*</b>                   |                                          |                          |        |  |
| System                                                                                                    | Winalaas                   | Firewall                                 | Utilities                | Status |  |
| P Overview General VA                                                                                                    | P Config Security Repeater | Advanced Access Control                  | Site Survey              |        |  |
| lome > Wireless > Security                                                                                                    |                            | 3                                        | N                        |        |  |
|                                                                                                    |                            |                                          |                          |        |  |
|                                                                                                    | S                          | ecurity Setting                          | S                        |        |  |
|                                                                                                    |                            |                                          |                          |        |  |
|                                                                                                    | Security Type : WPA-       | Profile Name : VAP-1 -                   |                          |        |  |
|                                                                                                    | Cipher Suite : TKIP (      |                                          |                          |        |  |
| Pro                                                                                                    |                            | K(Hex)*( 64 chars ) <pre>     Pas </pre> | sphrase*( 8 - 63 chars ) |        |  |
|                                                                                                    | Pre-shared Key :           |                                          |                          |        |  |
| Group                                                                                                    | Key Update Period: 600     | second(s)                                |                          |        |  |
|                                                                                                    |                            |                                          |                          |        |  |
|                                                                                                    |                            |                                          |                          |        |  |
|                                                                                                    | SAVE                       | CLEAR                                    |                          |        |  |

- Cipher Suite: Select an encryption method from TKIP (WPA), AES (WPA), TKIP(WAP2), AES (WAP2), or Mixed.
- > **Pre-shared Key Type:** Select a pre-shared key type: *PSK (Hex)* or *Passphrase*.
- Pre-shared Key: Enter the key value for the pre-shared key; the format of the key value depends on the key type selected.
- Group Key Update Period: The time interval for the Group Key to be renewed; the time unit is in second.

WAB-3003 108M 11g Outdoor PoE CPE/ AP/ Bridge
 WPA-RADIUS: Authenticate users by RADIUS and provide WPA data encryption.

| Home SLogout ?Help                                                                       |                                                                                                    |                                             |        |  |  |
|------------------------------------------------------------------------------------------|----------------------------------------------------------------------------------------------------|---------------------------------------------|--------|--|--|
|                                                                                          |                                                                                                    |                                             |        |  |  |
| System Wireless                                                                          | Firewall                                                                                                    | Utilities                                   | Status |  |  |
| VAP Overview General VAP Config Security Rep                                             | peater Advanced Access Control                                                                                                    | Site Survey                                 |        |  |  |
| Home > Wireless > Security                                                               |                                                                                                    |                                             |        |  |  |
| Security Type :<br>Cipher Suite :<br>Group Key Update Period:<br>Primary RADIUS Server : | Authentication Port : 1812<br>Secret Key :<br>Accounting Service :  Disable<br>Accounting Port : 1813                                                                                 | Domain Name / IP Address )<br>*<br>© Enable |        |  |  |
| Secondary RADIUS Server :                                                                | Accounting Interim Update Interv<br>Host: (D<br>Authentication Port: 1812<br>Secret Key:<br>Accounting Service: (Disable<br>Accounting Port: 1813<br>Accounting Interim Update Interv | © Enable                                    |        |  |  |

#### > WPA Settings:

- **Cipher Suite:** Select an encryption method from *TKIP (WPA)*, *AES (WPA)*, *TKIP(WAP2)*, *AES (WAP2)*, or *Mixed*.
- **Group Key Update Period:** The time interval for the Group Key to be renewed; the time unit is in second.

### > Primary RADIUS Server Settings:

- Host: Enter the IP address or domain name of the RADIUS server.
- **Authentication Port:** The port number used by the RADIUS server. Specify a port number or use the default, 1812.
- Secret Key: The secret key for the system to communicate with the RADIUS server.
- Accounting Service: Enable or disable the accounting service.
- Accounting Port: The port number used by the RADIUS server. Specify a port number or use the default, 1813.
- Accounting Interim Update Interval: The time interval for the accounting to be updated; the time unit is in second.

## 4.2.5 Repeater Settings

The system can serve as an Access Point, a Repeater, or an Access Point with Repeater depending on deployment needs. Select a *Repeater Type* from the drop-down list box and proceed with the related settings.

• **None:** When None is selected, the system is acting as an Access Point only; therefore, no further configuration is required here

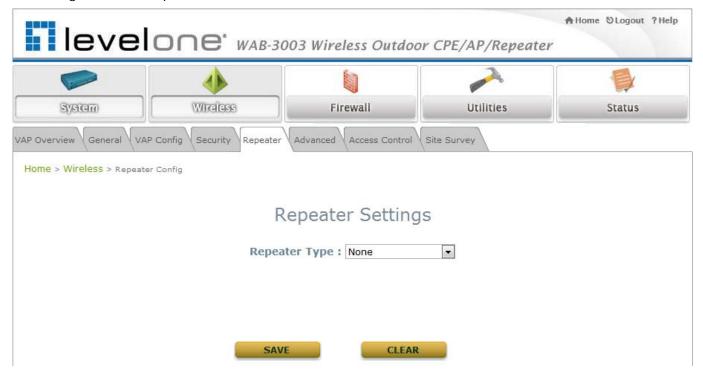

WAB-3003 108M 11g Outdoor PoE CPE/ AP/ Bridge
 WDS: The device supports up to 8 WDS peers. After providing WDS peer's MAC address, click on Add to add this link to the table shown on User Interface.

| Home SLogout ?Help                                                                                              |                    |                                         |                            |               |  |
|----------------------------------------------------------------------------------------------------|--------------------|-----------------------------------------|----------------------------|---------------|--|
|                                                                                                    | 4                  |                                         | -                          |               |  |
| System                                                                                                    | Wireless           | Firewall                                | Utilities                  | Status        |  |
| VAP Overview General VAP Config                                                                                 | Security Repeater  | Advanced Access Control                 | Site Survey                |               |  |
| Home > Wireless > Repeater Config                                                                               |                    |                                         |                            |               |  |
| 1999 - 1999 - 1999 - 1999 - 1999 - 1999 - 1999 - 1999 - 1999 - 1999 - 1999 - 1999 - 1999 - 1999 - 1999 - 1999 - |                    |                                         |                            |               |  |
|                                                                                                    |                    |                                         |                            |               |  |
|                                                                                                    | R                  | epeater Setting                         | S                          |               |  |
|                                                                                                    |                    | tona - concentration                    |                            |               |  |
|                                                                                                    | Repea              | ter Type : WDS                          |                            |               |  |
|                                                                                                    | WDC Dr             | ofile : RF Card A : WDS Lin             |                            |               |  |
|                                                                                                    |                    |                                         |                            |               |  |
|                                                                                                    | WDS : Disab        | le 🔻                                    |                            |               |  |
| M                                                                                                    | AC Address :       |                                         |                            |               |  |
|                                                                                                    | curity type : None |                                         |                            |               |  |
| Si                                                                                                    | te Distance : 1000 | meter(s) (With option<br>ut generation) | al smart Slot Time, ACK Ti | meout and CTS |  |
|                                                                                                    | Slot Time : 13     | micro second(s)                         |                            |               |  |
|                                                                                                    | CK Timeout : 29    |                                         |                            |               |  |
|                                                                                                    |                    | micro second(s)                         |                            |               |  |
| C                                                                                                    | TS Timeout : 29    | micro second(s)                         |                            |               |  |
|                                                                                                    |                    |                                         |                            |               |  |
|                                                                                                    |                    |                                         |                            |               |  |
|                                                                                                    |                    |                                         |                            |               |  |
|                                                                                                    | SAVE               | CLEAR                                   |                            |               |  |

- > Enable: Select *Enable* to activate the specified WDS link.
- > MAC Address: Enter the MAC address of the WDS peer. Click *Add* to add it into the list.
- Security Type: Select an appropriate security type for the WDS link, either None, WEP or TKIP/AES; the type selected needs to be the same as the one configured at the WDS peer.
- Site Distance: Fill in the distance from the farthest WDS peer to derive the suggested values for Slot Time, ACK Timeout, and CTS Timeout.
- Slot Time: With the concern of common medium access, Slot Time will allow the station to learn possible access from other station at the beginning of previous slot. This value should be equal or less than half of ACK/CTS Timeout.
- ACK Timeout: A valid 802.11 data transmission will be acknowledged with suck "ACK" from the receiving radio or the retransmission will start if such ACK is not received within Timeout period. This value should be set equal or larger than RTT to the farthest WDS peer.
- CTS Timeout: This CTS acknowledges the previous sent RTS request in 802.11 common medium access. Its Timeout value can be treated the same as that for ACK Timeout and should be set equal or larger than RTT to the farthest WDS peer.

WAB-3003 108M 11g Outdoor PoE CPE/ AP/ Bridge
 Universal Repeater: If Universal Repeater is chosen, please provide the SSID of upper-bound AP for uplink connection; Security Type (None, WEP, or WPA-PSK) can be configured for this Repeater connection. Please note the security type configured here needs to be the same as upper-bound AP to be connected.

| VAP Overview General VAP Config Security Reg | Deater Advanced Access Control Site Survey                                                                                                    |
|----------------------------------------------|----------------------------------------------------------------------------------------------------|
| Home > Wireless > Repeater Config            |                                                                                                    |
|                                              |                                                                                                    |
|                                              | Repeater Settings                                                                                                    |
| R                                            | epeater Type : Universal Repeater 💌                                                                                                    |
| The SSID of Upper-Bound AP :                 | 8                                                                                                    |
|                                              | Current wireless channel of the system is set at 1. Repeater connection may fail<br>if the system is set to connect to upper AP with different channels |
| Security Type :                              | None V                                                                                                    |
|                                              | WEP<br>WPA-PSK                                                                                                    |
|                                              | SAVE                                                                                                    |

- The SSID of Upper-Bound AP: Specify the SSID of the upper-bound AP that the system is used to extend that AP's wireless service coverage.
- Security Type: Select the security type used by the upper-bound AP, None, WEP or WPA-PSK. Security settings configured here must be the same as the upper-bound AP.

### WAB-3003 108M 11g Outdoor PoE CPE/ AP/ Bridge 4.2.6 Advanced Wireless Settings

The advanced wireless settings for the system's VAP profiles allow customization of data transmission settings. The administrator can tune the following parameters to improve network communication performance if a poor connection occurs.

| ~~~~~~~~~~~~~~~~~~~~~~~~~~~~~~~~~~~~~~ | • • • • • • • • • • • • • • • • • • •                        |                                                                                                    |             |        |
|----------------------------------------|--------------------------------------------------------------|----------------------------------------------------------------------------------------------------|-------------|--------|
| System                                 | Windlass                                                     | Firewall                                                                                               | Utilities   | Status |
| Overview General VAP C                 |                                                              | Advanced Access Control                                                                                | Site Survey |        |
|                                        | - / - / -                                                    |                                                                                                    |             |        |
| me > Wireless > Advanced               |                                                              |                                                                                                    |             |        |
|                                        |                                                              |                                                                                                    |             |        |
|                                        | 0                                                            |                                                                                                    | 112         |        |
|                                        | Advar                                                        | iced Wireless Se                                                                                       | ettings     |        |
|                                        |                                                              |                                                                                                    |             |        |
|                                        |                                                              | Profile Name : VAP-1                                                                                   |             |        |
|                                        | RTS Threshold : 2340                                         | *(1 - 2346)                                                                                            |             |        |
|                                        |                                                              |                                                                                                    |             |        |
| E.e.e                                  | ment Threehold . 224                                         |                                                                                                    |             |        |
|                                        | ment Threshold : 2340                                        | *(256 - 2346)                                                                                          |             |        |
|                                        |                                                              |                                                                                                    |             |        |
|                                        |                                                              | *(256 - 2346)<br>isable      Enable                                                                    |             |        |
|                                        | Broadcast SSID : O C<br>Station Isolation : O C              | *(256 - 2346)<br>isable      Enable                                                                    |             |        |
|                                        | Broadcast SSID : © C<br>Station Isolation : © C<br>WMM : © C | <ul> <li>*(256 - 2346)</li> <li>isable          <ul> <li>Enable</li> <li>Enable</li> </ul> </li> </ul> |             |        |

- RTS Threshold: To control station access to the medium and to alleviate this effect of the hidden terminal problem, the administrator can tune this RTS threshold value. A lower RTS Threshold setting can be useful in areas where many client devices are associating with WAB-3003 or in areas where the clients are far apart and can detect only WAB-3003 and not each other.
- Fragmentation Threshold: A unicast frame larger than this threshold will be fragmented before transmission. If a significant number of collisions are occurring, the administrator can try to set a smaller value of the threshold to see whether it helps. A smaller value results in smaller packets but allows a larger number of packets in transmission. A lower Fragment Threshold setting can be useful in areas where communication is poor or disturbed by a serious amount of radio interference.

- WAB-3003 108M 11g Outdoor PoE CPE/ AP/ Bridge
   Broadcast SSID: Disabling this function will prevent the system from broadcasting its SSID. If you disable broadcast of the SSID, only devices that have the correct SSID can connect to the system.
- Wireless Station Isolation: By enabling this function, all stations associated with the system can only communicate with the system.
- WMM: The default is *Disable*. Wi-Fi Multimedia (WMM) is a Quality of Service (QoS) feature that prioritizes wireless data packets based on four access categories: voice, video, best effort, and background. Applications without WMM and applications that do not require QoS are assigned to the best-effort category, which receives a lower priority than voice and video. In short, WMM decides which data streams are the most important and assign them a higher traffic priority.
  - < To receive the benefits of WMM QoS >
  - The application must support WMM.
  - You must enable WMM in this system.
  - You must enable WMM in the wireless adapter in your computer.
- **IAPP:** IAPP (Inter Access Point Protocol) is a protocol by which access points share information about the stations that are connected to them. By enabling this function, the system will automatically broadcast information of associated wireless stations to its peer access points. This will help wireless stations roam smoothly among IAPP-enabled access points in the same wireless LAN.
- **802.11g Protection:** When enabled, the associated 802.11g stations will benefit from this function since their transmission speed will not be affected by the surrounding 802.11b stations.

## 4.2.7 Access Control Settings

The administrator can restrict the wireless access of client devices based on their MAC addresses.

|                     | ٠                           |                                            | or CPE/AP/Repeater |        |
|---------------------|-----------------------------|--------------------------------------------|--------------------|--------|
| System              | Wireless                    | Firewall                                   | Utilities          | Status |
| arview General V    | AP Config Security Repeater | Advanced Access Control                    | Site Survey        |        |
| > Wireless > Access | Control                     |                                            |                    |        |
|                     |                             |                                            |                    |        |
|                     | Acce                        | ss Control Sett                            | ings               |        |
|                     |                             | ess Control Sett<br>Profile Name : VAP-1   | 5                  |        |
| Maximum             |                             |                                            | 5                  |        |
|                     | 1                           | Profile Name : VAP-1 💌<br>*(Range: 1 ~ 32) | 5                  |        |
|                     | Number of Clients : 32      | Profile Name : VAP-1 💌<br>*(Range: 1 ~ 32) | 5                  |        |

#### Maximum Number of Clients

The system supports various methods of authenticating clients for using wireless LAN. The default policy is unlimited access without any authentication required. To restrict the station number of wireless connections, simply change the **Maximum Number of Stations** to a desired number. For example, while the number of stations is set to 20, only 20 stations are allowed to connect to the specified VAP.

#### • Access Control Type

The selected **Access Control Type** will be the activated policy while the rest will be omitted. The following is a list of the supported methods for MAC ACL control:

#### (1) Disable Access Control

No MAC address check required.

#### (2) MAC ACL Allow List

Deny all except those in the Allow List. When selecting *MAC ACL Allow List*, all wireless connections to the specified VAP will be denied except the MAC addresses listed in the Allow List ("allowed MAC addresses"). The administrator can disable any allowed MAC address to connect to the VAP temporarily by checking *Disable*. For example, 11:22:33:44:55:66 is in the Allow List; to temporarily deny its access, check *Disable* in the **State** section.

| leve                   | elor        | <b>e</b> wab-300  | )3 Wireless Out                       | tdoor CPE/AP/Repeat | A Home ⊗Logout ?Help |
|------------------------|-------------|-------------------|---------------------------------------|---------------------|----------------------|
| System                 |             | Wireless          | Firewall                              | Utilities           | Status               |
| VAP Overview General   | VAP Config  | Security Repeater | Advanced Access Co                    | ntrol Site Survey   |                      |
| Home > Wireless > Acce | ess Control |                   |                                       |                     |                      |
| Maxim                  | um Number   | p                 | rofile Name : VAP<br>*(Range: 1 ~ 32) |                     |                      |
|                        | No.         | MAC Addr          |                                       | State               |                      |
|                        | 1           | 11:22:33:44:55    | :66                                   | 🖲 Disable 🔘 Enable  |                      |
|                        | 2           |                   |                                       | Disable             |                      |
|                        | 3           |                   |                                       | Oisable Carable     |                      |

#### (3) MAC ACL Deny List

Allow all except those in the Deny List. When selecting *MAC ACL Deny List*, all wireless connections to the specified VAP will be allowed except the MAC addresses listed in the Deny List ("denied MAC addresses"). The administrator can allow any denied MAC address to connect to the VAP temporarily by checking *Enable*.

| lev                 | elor             | 1 <b>C'</b> WAB-3003                                     | Wireless Outdoo              | or CPE/AP/Repeater | ♠Home ⊗Logout ?Helj |
|---------------------|------------------|----------------------------------------------------------|------------------------------|--------------------|---------------------|
| System              |                  | Wireless                                                 | Firewall                     | Utilities          | Status              |
| AP Overview Genera  | I VAP Config     | Security Repeater Ad                                     | Ivanced Access Control       | Site Survey        |                     |
| Home > Wireless > A | ccess Control    |                                                          |                              |                    |                     |
|                     |                  | Access                                                   | Control Set                  | tings              |                     |
|                     |                  |                                                          |                              |                    |                     |
|                     |                  | Pro                                                      | file Name : VAP-1            | ]                  |                     |
| Maxi                | mum Number       | of Clients : 32 *                                        | (Range: 1 ~ 32)              | ]                  |                     |
| Maxi                |                  | of Clients : 32 *<br>ntrol Type : MAC ACL                | (Range: 1 ~ 32)<br>Deny List |                    | _                   |
| Maxi                |                  | of Clients : 32 *                                        | (Range: 1 ~ 32)<br>Deny List | State              |                     |
| Maxi                | Access Co        | of Clients : 32 *<br>ntrol Type : MAC ACL                | (Range: 1 ~ 32)<br>Deny List |                    |                     |
| Maxi                | Access Co<br>No. | of Clients : 32 *<br>ntrol Type : MAC ACL<br>MAC Address | (Range: 1 ~ 32)<br>Deny List | State              |                     |

#### (4) **RADIUS ACL**

WAB-3003 108M 11g Outdoor PoE CPE/ AP/ Bridge

Authenticate incoming MAC addresses by RADIUS. When selecting *RADIUS ACL*, all incoming MAC addresses will be authenticated by RADIUS. Please note that each VAP's MAC ACL and its security type (showing on the **Security Settings** page) share the same RADIUS configuration.

| levelo                           |                                                                                                    | 03 Wireless Out                                                                 | tdoor CPE/AP/Repeater | A Home ⊗Logout ?Help |
|----------------------------------|----------------------------------------------------------------------------------------------------|---------------------------------------------------------------------------------|-----------------------|----------------------|
|                                  | 4                                                                                                    |                                                                                 |                       |                      |
| System                           | Wireless                                                                                                    | Firewall                                                                        | Utilities             | Status               |
| VAP Overview General VAP Config  | Security Repeater                                                                                                    | Advanced Access Co                                                              | ntrol Site Survey     |                      |
| Home > Wireless > Access Control |                                                                                                    | inne an Be                                                                      |                       |                      |
|                                  | er of Clients : 32<br>Control Type : RADIU<br>DIUS Server : Note<br>for th<br>Host:<br>Authe<br>DIUS Server : Host:<br>Authe | is VAP.<br>entication Port: 1812<br>et Key:<br>entication Port: 1812<br>et Key: |                       |                      |

### WAB-3003 108M 11g Outdoor PoE CPE/ AP/ Bridge 4.2.8 Site Survey

The system can scan and display all surrounding available access points (APs) when Universal Repeater is enabled. Site Survey is a useful tool to provide information about the surrounding wireless environment; available APs are shown with their respective SSID, MAC Address, Channel, Rate setting, Signal reading and Security type. The administrator can click Setup or Connect to configure the wireless connection for Universal Repeater according to the mentioned readings.

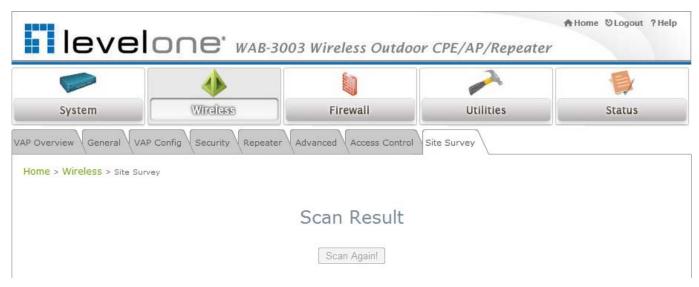

Figure 4-2-8-1: Site Survey- when repeater function is disabled.

### Scan Result

#### Scan Again!

| SSID      | MAC Address       | Channel | Rate | Signal | Security | Setup / Connect |
|-----------|-------------------|---------|------|--------|----------|-----------------|
| Accton_AP | 00:22:2D:90:74:86 | 1       | 54   | 57     | WPA2-PSK | Setup           |
| WAP-0003  | 00:11:6B:60:6A:C5 | 6       | 54   | 29     | WEP      | Setup           |
| WBR-6002  | 00:C0:02:FF:C7:8E | 11      | 54   | 10     | None     | Connect         |

### Figure 4-2-8-2: Site Survey- when repeater function is enabled (example only)

- **SSID**: The SSID (Service Set ID) of the AP found in the system's coverage area.
- MAC Address: The MAC address of the respective AP.
- Channel: The channel number currently used by the respective AP or repeater.
- Rate: The transmitting rate of the respective AP.
- Signal: The signal strength of the respective AP.
- Security: The encryption type used by the respective AP

User's Manual

• Setup/ Connect:

WAB-3003 108M 11g Outdoor PoE CPE/ AP/ Bridge

Connect: Click Connect to associate with the respective AP directly; no further configuration is required.

| AP 00:1F:D4:39:10:74 | 11 | 54 | 54 | None | Connected |  |
|----------------------|----|----|----|------|-----------|--|
|----------------------|----|----|----|------|-----------|--|

- Setup: Click *Setup* to configure security settings for associating with the respective AP.
  - WEP: Click Setup to configure the WEP setting for associating with the target AP.

| WAP-0003 | 00:11:6B:60:6A:C5 | 6 | 54 | 40 | WEP | Setup |
|----------|-------------------|---|----|----|-----|-------|
|----------|-------------------|---|----|----|-----|-------|

The following configuration box will then appear at the bottom of the screen. For more information on the WEP security settings, please refer to **Section 4.2.4. Security Settings**.

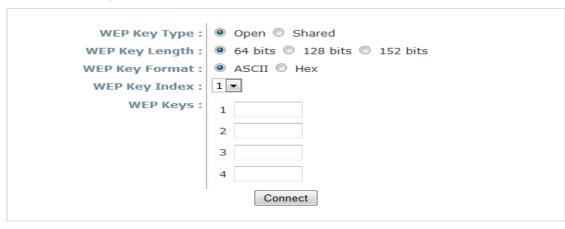

• **WPA-PSK:** Click *Setup* to configure the WPA-PSK setting for associating with the target AP.

| Accton_AP | 00:22:2D:90:74:86 | 1 | 54 | 59 | WPA2-PSK | Setup |
|-----------|-------------------|---|----|----|----------|-------|
|-----------|-------------------|---|----|----|----------|-------|

The following configuration box will then appear at the bottom of the screen. For more information on the WPA-PSK security settings, please refer to **Section 4.2.4**. **Security Settings**.

| Pre-shared Cipher :   | TKIP                         |
|-----------------------|------------------------------|
| Pre-shared Key Type : | PSK(Hex) *( 64 chars )       |
|                       | Passphrase *( 8 - 63 chars ) |
| Pre-shared Key :      |                              |
|                       | Connect                      |

## 4.3 Firewall

The system provides an added security feature, L2 firewall, in addition to typical AP security. Layer-2 firewall offers a firewall function that is tailored specifically for layer 2 traffics, providing another choice of shield against possible security threats coming from/going to WLAN (AP interfaces); hence, besides firewall policies configured on gateways, this extra security feature will assist to mitigate possible security breach.

### 4.3.1 Layer 2 Firewall Settings

It provides an overview of firewall rules in the system; 6 default rules with up to total 20 firewall rules are available for configuration.

| and the second |           |             |                  |                 | and the second second s | 6            |       |
|----------------|-----------|-------------|------------------|-----------------|----------------------------------------------------------------------------------------------------|--------------|-------|
| stem           |           | Wireless    |                  | Firewall        | Utilitie                                                                                                    | es           | Statu |
| Service        | dvanced   |             |                  |                 |                                                                                                    |              |       |
| ewall > Firev  | all List  |             |                  |                 |                                                                                                    |              |       |
|                |           |             |                  |                 |                                                                                                    |              |       |
|                |           |             | Layer 2 F        | irewall Se      | ttings                                                                                                    |              |       |
|                | Enable La | yer 2 Firev | vall 🔘 Disable @ | Enable          |                                                                                                    |              | _     |
| No.            | State     | Action      | Name             | EtherType       | Remark                                                                                                    | Setting      |       |
| 1              |           | DROP        | CDP and VTP      | IEEE_8023       |                                                                                                    | Del Ed In Mv |       |
| 2              |           | DROP        | STP              | IEEE_8023       |                                                                                                    | Del Ed In Mv |       |
| 3              |           | DROP        | GARP             | IEEE_8023       |                                                                                                    | Del Ed In Mv |       |
| 4              |           | DROP        | RIP              | IPv4            |                                                                                                    | Del Ed In Mv |       |
| 5              |           | DROP        | HSRP             | IPv4            |                                                                                                    | Del Ed In Mv |       |
| 6              |           | DROP        | OSPF             | IPv4            |                                                                                                    | Del Ed In Mv |       |
| 7              |           |             |                  |                 |                                                                                                    | Del Ed In Mv |       |
| 8              |           |             |                  |                 |                                                                                                    | Del Ed In Mv |       |
| 9              |           |             |                  |                 |                                                                                                    | Del Ed In Mv |       |
| 10             |           |             |                  |                 |                                                                                                    | Del Ed In Mv |       |
|                |           |             | First Prev I     | Next Last (tota | 1: 20 )                                                                                                    |              |       |

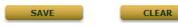

53

**WAB-3003** 108M 11g Outdoor PoE CPE/ AP/ Bridge From the overview table, each rule is designated with the following fields:

- **No.:** The numbering will decide the priority to let system carry out the available firewall rules in the table.
- **State:** The check marks will enable the respective rules.
- Action: "DROP" denotes a block rule; "ACCEPT" denotes a pass rule.
- Name: It shows the name of rule.
- Ether Type: It denotes the type of traffics subject to this rule.
- **Remark:** It shows the note of this rule.
- Setting: 4 actions are available; "Del" denotes to delete the rule, "Ed" denotes to edit the rule, "In" denotes to insert a rule, and "Mv" denotes to move the rule.

#### >>To delete a specific rule,

"Del" in "Setting" column of firewall list will lead to the following page for removal confirmation. After "SAVE" button is clicked and system reboot, the rule will be removed.

| Firewall List Service Advanced  |                           |
|---------------------------------|---------------------------|
| Home > Firewall > Firewall List |                           |
|                                 | Layer 2 Firewall Settings |
| Re                              | emove rule 1              |
|                                 | CLEAR                     |

# WAB-3003 108M 11g Outdoor PoE CPE/ AP/ Bridge >>To edit a specific rule,

"Ed" in "Setting" column of firewall list will lead to the following page for detail configuration. From this page, the rule can be edited form scratch or from an existing rule for revision.

| leve                        |               | AB-3003 Wireless Outdoor       | CPE/AP/Repeater | A Home ⊗Logout ?Help |
|-----------------------------|---------------|--------------------------------|-----------------|----------------------|
|                             | ٠             |                                |                 |                      |
| System                      | Wireless      | Firewall                       | Utilities       | Status               |
| Firewall List Service Advar | nced          |                                |                 |                      |
| Home > Firewall List > Rule | e Config      |                                |                 |                      |
|                             |               |                                |                 |                      |
|                             | Lav           | er 2 Firewall Configu          | ration          |                      |
|                             | Lay           |                                | lation          |                      |
|                             | Rule ID :     | 1                              |                 |                      |
|                             | Rule name :   | CDP and VTP                    | *               |                      |
|                             | EtherType :   | IEEE802.3 💌                    |                 |                      |
|                             | Interface :   | ● From ◎ To                    |                 |                      |
|                             |               | VAP1 -                         |                 |                      |
|                             | DSAP/SSAP:    | аа                             |                 |                      |
|                             | Type :        | 2000 (ie IPv4: 0800)           |                 |                      |
|                             | Source :      | MAC Address:                   | Mask:           |                      |
|                             | Death at a    |                                |                 |                      |
|                             | Destination : | MAC Address: 01:00:0C:CC:CC:CC | Mask:           |                      |
|                             | Action :      | Block    Pass                  |                 |                      |
|                             | Remark :      |                                |                 |                      |
|                             |               |                                |                 |                      |
|                             |               | SAVE                           |                 |                      |
|                             | -             |                                |                 |                      |

- WAB-3003 108M 11g Outdoor PoE CPE/ AP/ Bridge
   Rule ID: The numbering of this specific rule will decide its priority among available firewall rules in the table.
- **Rule name:** The rule name can be specified here.
- Ether Type: The drop-down list will provide the available types of traffics (ALL, IPv4, IEEE802.3, 802.1Q, ARP, and RARP) subject to this rule.
- Interface: It can indicate inbound/outbound direction with desired interfaces (VAP1~VAP8)
- Service (when Ether Type is IPv4): Select the available upper layer protocols/services from the drop-down list.
- **DSAP/SSAP (when Ether Type is IEEE802.3):** The value can be further specified for the fields in 802.2 LLC frame header.
- Type (when Ether Type is IEEE802.3): The field can be used to indicate the type of encapsulated traffics.
- Vlan ID (when Ether Type is 802.1Q): The Vlan ID is provided to associate with certain VLAN-tagging traffics.
- Priority (when Ether Type is 802.1Q): It denotes the priority level with associated VLAN traffics.
- Encapsulated Type (when EtherType is 802.1Q): It can be used to indicate the type of encapsulated traffics.
- **Opcode (when EtherType is ARP/RARP):** This list can be used to specify the ARP Opcode in ARP header.
- **Source:** MAC Address/Mask indicates the source MAC; IP Address/Mask indicates the source IP address (when EtherType is IPv4); ARP IP/MAC & MASK indicate the ARP payload fields.
- Destination: MAC Address/Mask indicates the destination MAC; IP Address/Mask indicates the destination IP address (when EtherType is IPv4); ARP IP/MAC & MASK indicate the ARP payload fields.
- Action: The rule can be chosen to be "Block" or "Pass".
- **Remark:** The note of this rule can be specified here.

When the configuration for firewall rules is provided, please click "SAVE" and reboot system to let the firewall rules take effect.

### >>To insert a specific rule,

WAB-3003 108M 11g Outdoor PoE CPE/ AP/ Bridge

"In" in "Setting" column of firewall list will lead to the following page for detail configuration with rule ID for the current inserted rule.

From this page, the rule can be edited form scratch or from an existing rule for revision.

| level                       |               | B-3003 Wireless Out  | tdoor CPE/AP/Repeater | ♠ Home ⊗Logout ?Help |
|-----------------------------|---------------|----------------------|-----------------------|----------------------|
|                             | 4             |                      |                       |                      |
| System                      | Wireless      | Finewall             | Utilities             | Status               |
| Firewall List Service Advan | ced           |                      |                       |                      |
|                             |               |                      |                       |                      |
| Home > Firewall List > Rule | Config        |                      |                       |                      |
|                             |               |                      | -                     |                      |
|                             | Laye          | r 2 Firewall Cor     | nfiguration           |                      |
|                             | Rule ID :     | 1                    |                       |                      |
|                             | Rule name :   |                      | *                     |                      |
|                             | EtherType :   | IEEE802.3            |                       |                      |
|                             |               | From      To         |                       |                      |
|                             |               | VAP1                 |                       |                      |
|                             | DSAP/SSAP :   | aa                   |                       |                      |
|                             | Type :        | 2000 (ie IPv4: 0800) |                       |                      |
|                             | Source :      | MAC Address:         | Mask:                 |                      |
|                             |               |                      |                       |                      |
|                             | Destination : | MAC Address:         | Mask:                 |                      |
|                             | Action :      | Block Pass           |                       |                      |
|                             | Remark :      |                      |                       |                      |
|                             |               |                      |                       |                      |
|                             |               | SAVE                 | LEAR                  |                      |

#### >>To move a specific rule,

"Mv" in "Setting" column of firewall list will lead to the following page for re-ordering confirmation. After "**SAVE**" button is clicked and system reboot, the order of rules will be updated.

| level                       |                       | 003 Wireless Outdoo | or CPE/AP/Repeater | ♠Home ⊗Logout ?Help |
|-----------------------------|-----------------------|---------------------|--------------------|---------------------|
| System                      | Wireless              | Firewall            | Utilities          | Status              |
| Firewall List Service Advan | ced                   |                     |                    |                     |
| Home > Firewall > Move rule | 2                     |                     |                    |                     |
|                             | 8                     | Move Rule           |                    |                     |
|                             | ID: 1<br>Move to: ® B | efore 🔘 After ID :  | *(1-20)            |                     |
|                             | SAV                   | CLEAR               | 2                  |                     |

#### User's Manual

WAB-3003 108M 11g Outdoor PoE CPE/ AP/ Bridge Please make sure all desired rules (state of rule) are **checked** and **saved** in overview page; the rule will be enforced upon system reboot.

|          |             |          |                          |                  | -        | 6            |       |
|----------|-------------|----------|--------------------------|------------------|----------|--------------|-------|
| tem      |             | Wireless | ;                        | Firewall         | Utiliti  | es           | Statu |
| Service  | Advanced    |          |                          |                  |          |              |       |
| wall > F | rewall List |          |                          |                  |          |              |       |
|          |             |          | laver 2 F                | Firewall Se      | ttings   |              |       |
|          |             |          |                          |                  | cungs    |              |       |
| N        |             | Action   | vall © Disable @<br>Name | EtherType        | Remark   | Setting      |       |
| 1        |             | DROP     | CDP and VTP              | IEEE_8023        |          | Del Ed In Mv |       |
| 2        |             | DROP     | STP                      | IEEE_8023        |          | Del Ed In Mv |       |
| 3        | (m)         | DROP     | GARP                     | IEEE_8023        |          | Del Ed In Mv | t.    |
| 4        |             | DROP     | RIP                      | IPv4             |          | Del Ed In Mv |       |
| 5        |             | DROP     | HSRP                     | IPv4             |          | Del Ed In Mv |       |
| 6        |             | DROP     | OSPF                     | IPv4             |          | Del Ed In Mv |       |
| 7        |             |          |                          |                  |          | Del Ed In Mv |       |
| 8        |             |          |                          |                  |          | Del Ed In Mv |       |
| 9        |             |          |                          |                  |          | Del Ed In Mv |       |
| 1        | D 🗌         |          |                          |                  |          | Del Ed In Mv |       |
|          |             |          | First Prev I             | Next Last ( tota | al: 20 ) |              |       |

Layer 2 Firewall Settings (Check State)

### 4.3.2 Firewall Service

The administrator can add or delete firewall services here; the services in this list will become options to choose in firewall rule (when Ether Type is IPv4).

| and the second         | <b>-</b> - <b>&gt;</b> |                                                     |        |        |
|------------------------|------------------------|-----------------------------------------------------|--------|--------|
| System                 | Wireles                | s (Firewall) Utilitie                               | S      | Status |
| Service Advance        | d                      |                                                     |        |        |
| Firewall > Service Cor | nfig                   |                                                     |        |        |
|                        |                        |                                                     |        |        |
|                        |                        | Firewall Service                                    |        |        |
|                        |                        |                                                     |        |        |
| No.                    | Name                   | Description                                         | Delete |        |
| 1                      | ALL                    | ALL                                                 |        |        |
| 2                      | ALL TCP                | TCP, Source Port: 0~65535, Destination Port: 0~6553 | 5      |        |
| 3                      | ALL UDP                | UDP, Source Port: 0~65535, Destination Port: 0~6553 | 5      |        |
| 4                      | ALL ICMP               | ICMP                                                |        |        |
| 5                      | FTP                    | TCP/UDP, Destination Port: 20~21                    |        |        |
| 6                      | HTTP                   | TCP/UDP, Destination Port: 80                       |        |        |
| 7                      | HTTPS                  | TCP/UDP, Destination Port: 443                      |        |        |
| 8                      | POP3                   | TCP, Destination Port: 110                          |        |        |
| 9                      | SMTP                   | TCP, Destination Port: 25                           |        |        |
| 10                     | DHCP                   | UDP, Destination Port: 67~68                        |        |        |
|                        |                        | First Prev Next Last (total: 28)                    |        |        |

There are 28 firewall services available in default settings; these default services cannot be deleted but can be disabled. If changes are made, please click SAVE to save the settings before leaving this page.

### 4.3.3 Advanced Firewall Settings

Advanced firewall settings are used to supplement the firewall rules, providing extra security enhancement against DHCP and ARP traffics traversing the available interfaces of system.

| leve                      | lone' wa          | B-300    | 3 Wir     | eless (   | Outdo     | or CP  | E/AP/     | Repea | ♠ Ho<br>ater | me SLogout ?Help |
|---------------------------|-------------------|----------|-----------|-----------|-----------|--------|-----------|-------|--------------|------------------|
|                           | ۸                 |          |           |           |           | 1      | -         | 2     |              |                  |
| System                    | Wireless          |          | G         | linewall  |           |        | Utilit    | ties  |              | Status           |
| rewall List Service Adva  | anced             |          |           |           |           |        |           |       |              |                  |
| Home > Firewall > Advance | ed                |          |           |           |           |        |           |       |              |                  |
|                           |                   |          |           |           |           |        |           |       |              |                  |
|                           | Δd                | vano     | ed F      | irow      | all S     | ottin  | ac        |       |              |                  |
|                           | Au                | vanc     | cu i      | II C VV   |           | CLIII  | 93        |       |              |                  |
|                           | Trust Interface : | VAP1     | D<br>VAP2 | VAP3      | D<br>VAP4 | VAP5   | D<br>VAP6 | UAP7  | VAP8         |                  |
|                           |                   | WDS1     | WDS2      | WDS3      | WDS4      | WDS5   | WDS6      | WDS7  | WDS8         |                  |
|                           |                   |          |           |           |           |        |           |       |              |                  |
|                           | DHCP Snooping :   | Ois      | able 🔘    | Enable    |           |        |           |       |              |                  |
|                           | ARP Inspection :  | O Dis    | able 🔘    | Enable    |           |        |           |       |              |                  |
|                           |                   | Trust L  | ist Broad | lcast : 🍥 | Disable   | e 🔘 Er | able      |       |              |                  |
|                           |                   | Static 1 | rust List | : @       | Disable   | e 🔘 Er | able      |       |              |                  |
|                           |                   |          |           |           |           |        |           |       |              |                  |
|                           |                   |          |           |           |           |        |           |       |              |                  |
|                           |                   |          |           |           |           |        |           |       |              |                  |
|                           |                   | SAVE     |           |           | CLEA      | R      |           |       |              |                  |

- Trust Interface: Each interface can be checked individually to mark as trusted interfaces; security enforcements on DHCP/ARP like DHCP snooping and ARP inspection will be carried out on non-trusted interfaces.
- DHCP Snooping: When enabled, DHCP packets will be validated against possible threats like DHCP starvation attack; in addition, the trusted DHCP server (IP/MAC) can be specified to prevent rogue DHCP server.
- ARP Inspection: When enabled, ARP packets will be validated against ARP spoofing. Trust List Broadcast can be enabled to let other WAB-3003 (with L2 firewall feature) learn the trusted MAC/IP pairs to issue ARP requests. Static Trust List can be used to add MAC or MAC/IP pairs to issue ARP request. Other network nodes can still send their ARP requests; however, if their IP appears in the static list (with different MAC), their ARP requests will be dropped to prevent eavesdropping.

If any settings are made, please click **SAVE** to save the configuration before leaving this page.

The administrator can maintain the system on this page: Change Password, Network Utilities, Configuration Save & Restore, System Upgrade, and Reboot.

| Canada and             | <b>()</b>                        |                |                | or CPE/AP/Repeater |        |
|------------------------|----------------------------------|----------------|----------------|--------------------|--------|
| System                 | Wireless                         | - F            | Firewall       | ामाम्य             | Status |
| e Password Network L   | Utilities Config Save & Re       | store System L | Jpgrade Reboot |                    |        |
| e > Utilities > Change | Password                         |                |                |                    |        |
|                        |                                  |                |                |                    |        |
|                        |                                  |                |                |                    |        |
|                        |                                  |                |                |                    |        |
|                        |                                  | Change         | e Passwor      | d                  |        |
|                        | Namo                             | -              | e Passwor      | ď                  |        |
|                        | Name :<br>Old Password :         | Change         | e Passwor      | ď                  |        |
|                        | Old Password :                   | -              |                |                    |        |
| Polo                   | Old Password :<br>New Password : | -              | e Passwor      |                    |        |
| Re-er                  | Old Password :                   | -              |                |                    |        |

### 4.4.1 Change Password

The administrator can update or change password. The system provides one management account for AP mode, **root** account. The administrator can change password on this page.

| leve                     |                     | B-3003 Wire     | eless Outdoor C  | PE/AP/Repeater | ♠Home ⊗Logout ?Help |
|--------------------------|---------------------|-----------------|------------------|----------------|---------------------|
| System                   | Wireless            |                 | rewall           | Carillinus     | Status              |
| hange Password Network I | 1                   | store System Up | ograde Reboot    |                |                     |
|                          |                     | Change          | Password         |                |                     |
|                          | Name :              | root            |                  |                |                     |
|                          | Old Password :      |                 | *up to 32 charac | tore           |                     |
| Re-e                     | nter New Password : | ••••            |                  | ters           |                     |
|                          | te.                 |                 |                  |                |                     |
|                          |                     | SAVE            | CLEAR            |                |                     |

"root" account: Enter the original password ("admin") and a new password, and then reenter the new password in the *Re-enter New Password* field. Click *SAVE* to save the new password.

### 4.4.2 Network Utilities

The administrator can check the network connectivity via this function. The current provided network utility is Ping and the target host FQDN-compliant name or IP address can be provided to test network connection.

| Change Password Network Utilities Config Save & Restore System Upgrade Reboot |
|-------------------------------------------------------------------------------|
| Home > Utilities > Network Utilities                                          |
| Network Utilities                                                             |
| Ping Host (Domain/IP) : Ping                                                  |
|                                                                               |

Ping Host (Domain/ IP): Enter the domain name or IP address of a target device for diagnosis purpose, for example, <u>www.google.com</u>, and click *Ping* to proceed. The ping result will be shown in the Result field.

|                         |                                 |                       | or CPE/AP/Repeater |        |
|-------------------------|---------------------------------|-----------------------|--------------------|--------|
| System                  | Wireless                        | Firewall              | Uninas             | Status |
| e Password Network L    | Jtilities Config Save & Restore | System Upgrade Reboot |                    |        |
| e > Utilities > Network | Utilities                       |                       |                    |        |
|                         |                                 |                       |                    |        |
|                         |                                 | Network Utilitie      | S                  |        |
| Dine                    |                                 | Network Utilitie      |                    |        |
| Ping                    | Host (Domain/IP) : WW           |                       | S                  |        |
| Ping                    |                                 |                       |                    |        |

### WAB-3003 108M 11g Outdoor PoE CPE/ AP/ Bridge 4.4.3 Configuration Save & Restore

This function is used to backup or restore the current settings. The system can be restored to the default setting by clicking on Reset. The setting of the device can be back up to a file. It can be used to duplicate setting to the other WAB-3003 device.

| leve                       |               | 03 Wireless Outdoo | or CPE/AP/Repeater | ♠ Home ⊗Logout ? Help |
|----------------------------|---------------|--------------------|--------------------|-----------------------|
|                            | 4             |                    |                    |                       |
| System                     | Wineless      | Firewall           | Unings             | Status                |
| me > Utilities > Config Sa | ave & Restore |                    |                    |                       |
| me > Utilities > Config S  |               | ation Backup &     | Restore            |                       |
| me > Utilities > Config S. |               |                    | Restore            |                       |
|                            | Configur      | ət                 | Restore            |                       |

#### • Reset to Default:

Click *Reset* to load the factory default settings of WAB-3003. A pop-up screen will appear to reconfirm the request to restart the system. Click *OK* to proceed, or click *Cancel* to cancel the restart request.

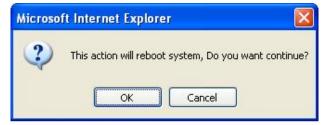

- A warning message as displayed below will appear during the reboot period. The system power must be turned on before the completion of the reboot process.
- > The **System Overview** page will appear upon the completion of reboot.
- **Backup System Settings:** Click *Save* to save the current system settings to a local disk such as the hard disk drive (HDD) of a local computer or a compact disc (CD).
- Restore System Settings: Click *Browse* to search for a previously saved backup file, and then click *Upload* to restore the settings. The backup file will replace the active configuration file currently running on the system.

### 4.4.4 System Upgrade

To upgrade the system firmware, click *Browse* to search for the new firmware file, and then click *Apply* to execute the upgrade process. The first step is to acquire the correct firmware file and supply it in the User Interface field. During firmware update, please don't turn off the power to prevent from damaging the device permanently.

|        |                  | 3-3003 Wireless Outdoo | or CPE/AP/Repeater |        |
|--------|------------------|------------------------|--------------------|--------|
| System | Wireless         | Firewall               | Unimas             | Status |
|        |                  |                        |                    |        |
|        |                  | System Upgrad          | 2                  |        |
|        |                  | System Upgrade         | e                  |        |
|        | Current Version: | System Upgrade         | e                  |        |

#### Note:

- To prevent data loss during firmware upgrade, please back up the current settings before proceeding further.
- Please restart the system after the upgrade. Do not interrupt the system, i.e. power on/off, during the upgrade or restart process since it may cause damage to the system.

### 4.4.5 Reboot

The administrator can reboot the device remotely. Click *Reboot* to restart the system immediately.

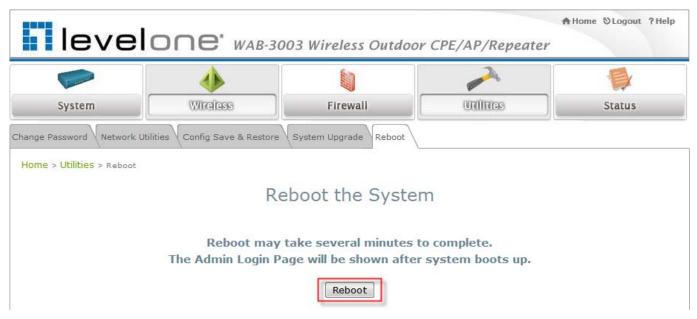

A pop-up screen will appear to confirm the request to restart the system. Click **OK** to proceed, or click **Cancel** to cancel the restart request.

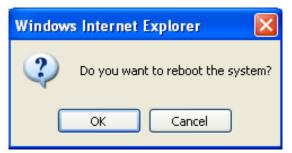

A warning message as displayed below will appear during the reboot period. The system power must be turned on before the completion of the reboot process.

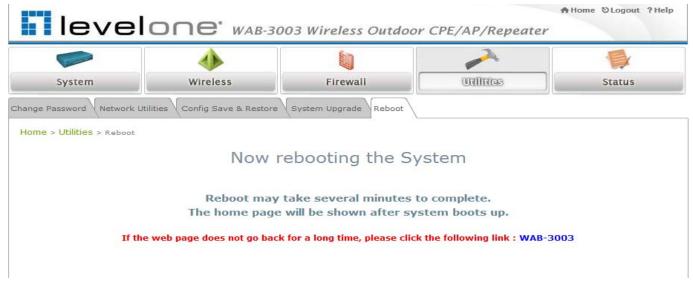

The **System Overview** page will appear upon the completion of reboot.

# 4.5 Status

This section displays the status of System Overview, Clients, Repeater, and Event Log.

| Care and Care and Car |                                                                                                 |                 |                       |                   |                  | (      |
|----------------------------------------------------------------------------------------------------|-------------------------------------------------------------------------------------------------|-----------------|-----------------------|-------------------|------------------|--------|
| System                                                                                                    | Wireless                                                                                        | Firewall        | U                     | tilities          | Sett             | 0      |
| view Clients Repeater                                                                                                    | Event Log                                                                                       |                 |                       |                   |                  |        |
|                                                                                                    |                                                                                                 |                 |                       |                   |                  |        |
| me > <mark>Status</mark> > System Ov                                                                                                    | verview                                                                                         |                 |                       |                   |                  |        |
|                                                                                                    |                                                                                                 |                 |                       |                   |                  |        |
|                                                                                                    | Sy                                                                                              | /stem Over      | rview                 |                   |                  |        |
|                                                                                                    |                                                                                                 |                 |                       |                   |                  |        |
|                                                                                                    |                                                                                                 |                 |                       |                   |                  |        |
| System                                                                                                    |                                                                                                 | — r 😂 R         | adio Statu            | s                 |                  |        |
| System Name                                                                                                    | WAB-3003                                                                                        |                 | MAC Address           | 00:1F:D4:00:20:F1 |                  |        |
| Firmware Version                                                                                                    | 1.00.01                                                                                         |                 | Band                  | 802.11b+g         |                  |        |
|                                                                                                    |                                                                                                 |                 | Channel               | 1                 |                  |        |
| Build Number                                                                                                    | 1.12-1.2928                                                                                     |                 |                       |                   |                  |        |
|                                                                                                    | 1.12-1.2928<br>Greenwich                                                                        |                 | TX Power              | Highest           |                  |        |
| Location                                                                                                    |                                                                                                 |                 | TX Power              | Highest           |                  |        |
| Location<br>Site                                                                                                    | Greenwich                                                                                       |                 | TX Power              | Highest           |                  |        |
| Location<br>Site                                                                                                    | Greenwich<br>EN-E<br>1999/12/31 16:02:00                                                        |                 | TX Power              | Highest           |                  |        |
| Location<br>Site<br>Device Time                                                                                                    | Greenwich<br>EN-E<br>1999/12/31 16:02:00<br>0 days, 0:02:00                                     |                 | TX Power              | Highest           |                  |        |
| Location<br>Site<br>Device Time<br>System Up Time                                                                                                    | Greenwich<br>EN-E<br>1999/12/31 16:02:00<br>0 days, 0:02:00                                     |                 | TX Power              | Highest           |                  |        |
| Location<br>Site<br>Device Time<br>System Up Time                                                                                                    | Greenwich<br>EN-E<br>1999/12/31 16:02:00<br>0 days, 0:02:00                                     |                 | TX Power              | Highest           |                  |        |
| Location<br>Site<br>Device Time<br>System Up Time<br>Operating Mode                                                                                                    | Greenwich<br>EN-E<br>1999/12/31 16:02:00<br>0 days, 0:02:00<br>AP                               |                 |                       | Highest           |                  |        |
| Location<br>Site<br>Device Time<br>System Up Time                                                                                                    | Greenwich<br>EN-E<br>1999/12/31 16:02:00<br>0 days, 0:02:00<br>AP                               |                 | TX Power              | Highest           |                  |        |
| Location<br>Site<br>Device Time<br>System Up Time<br>Operating Mode                                                                                                    | Greenwich<br>EN-E<br>1999/12/31 16:02:00<br>0 days, 0:02:00<br>AP                               | Al Profile Name |                       | Highest           | Security<br>Type |        |
| Location<br>Site<br>Device Time<br>System Up Time<br>Operating Mode                                                                                                    | Greenwich<br>EN-E<br>1999/12/31 16:02:00<br>0 days, 0:02:00<br>AP                               | Profile<br>Name | <sup>o</sup> Status – | ESSID             |                  |        |
| Location<br>Site<br>Device Time<br>System Up Time<br>Operating Mode<br><b>EXAMPLAN</b><br>MAC Address<br>IP Address                                                                                                    | Greenwich<br>EN-E<br>1999/12/31 16:02:00<br>0 days, 0:02:00<br>AP<br>rface<br>00:1F:D4:00:20:F0 | Profile<br>Name | P Status –<br>BSSID   | ESSID             | Туре             | Client |

## 4.5.1. System Overview

The **System Overview** page provides an overview of the system status for the administrator.

| Common of the second                                                | <b>(</b>                                                          |                 |                | 2               | -                | C     |
|---------------------------------------------------------------------|-------------------------------------------------------------------|-----------------|----------------|-----------------|------------------|-------|
| System                                                              | Wireless                                                          | Firewall        | Util           | ities           | Sieno            | 6     |
| iew Clients Repeater                                                | Event Log                                                         |                 |                |                 |                  |       |
|                                                                     |                                                                   |                 |                |                 |                  |       |
| me > <mark>Status</mark> > System O                                 | verview                                                           |                 |                |                 |                  |       |
|                                                                     |                                                                   |                 |                |                 |                  |       |
|                                                                     | Sy                                                                | stem Over       | view           |                 |                  |       |
|                                                                     |                                                                   |                 |                |                 |                  |       |
| Cusham                                                              |                                                                   | . D.            | die Chature    |                 |                  |       |
| System                                                              |                                                                   | T ( 🗳 🤻         | adio Status    | 8               |                  |       |
| System Name                                                         | WAB-3003                                                          |                 | MAC Address 00 | :1F:D4:00:20:F1 |                  |       |
| Firmware Version                                                    | 1.00.01                                                           |                 | Band 80        | 2.11b+g         |                  |       |
|                                                                     |                                                                   |                 |                |                 |                  |       |
| Build Number                                                        | 1.12-1.2928                                                       |                 | Channel 1      |                 |                  |       |
|                                                                     | 1.12-1.2928<br>Greenwich                                          |                 | TX Power Hig   | ghest           |                  |       |
| Location                                                            |                                                                   |                 |                | ghest           |                  |       |
| Location<br>Site                                                    | Greenwich                                                         |                 |                | ghest           |                  |       |
| Location<br>Site                                                    | Greenwich<br>EN-E<br>1999/12/31 16:02:00                          |                 |                | ghest           |                  |       |
| Location<br>Site<br>Device Time                                     | Greenwich<br>EN-E<br>1999/12/31 16:02:00<br>0 days, 0:02:00       |                 |                | ghest           |                  |       |
| Location<br>Site<br>Device Time<br>System Up Time                   | Greenwich<br>EN-E<br>1999/12/31 16:02:00<br>0 days, 0:02:00       |                 |                | ghest           |                  |       |
| Location<br>Site<br>Device Time<br>System Up Time                   | Greenwich<br>EN-E<br>1999/12/31 16:02:00<br>0 days, 0:02:00       |                 |                | ghest           |                  |       |
| Location<br>Site<br>Device Time<br>System Up Time<br>Operating Mode | Greenwich<br>EN-E<br>1999/12/31 16:02:00<br>0 days, 0:02:00<br>AP |                 | TX Power Hig   | ghest           |                  |       |
| Location<br>Site<br>Device Time<br>System Up Time                   | Greenwich<br>EN-E<br>1999/12/31 16:02:00<br>0 days, 0:02:00<br>AP |                 | TX Power His   |                 | Security         | Onli  |
| Location<br>Site<br>Device Time<br>System Up Time<br>Operating Mode | Greenwich<br>EN-E<br>1999/12/31 16:02:00<br>0 days, 0:02:00<br>AP | Al Profile Name | TX Power Hig   | ghest<br>ESSID  | Security<br>Type | Onlin |
| Location<br>Site<br>Device Time<br>System Up Time<br>Operating Mode | Greenwich<br>EN-E<br>1999/12/31 16:02:00<br>0 days, 0:02:00<br>AP | Profile<br>Name | TX Power His   |                 |                  |       |

The description of the table is shown below:

| ITEM          |                  | DESCRIPTION                                      |  |  |
|---------------|------------------|--------------------------------------------------|--|--|
|               | System Name      | The name provided in System Information.         |  |  |
|               | Firmware Version | The present firmware version of the system.      |  |  |
|               | Build Number     | The Build Number of the firmware.                |  |  |
| System        | Location         | The location provided in System Information.     |  |  |
| System        | Site             | The firmware version for specific region.        |  |  |
|               | Device Time      | The current time on the device.                  |  |  |
|               | System Up Time   | The system elapsing time since last reboot.      |  |  |
|               | Operating Mode   | Either CPE or AP.                                |  |  |
|               | MAC Address      | The MAC address of LAN Interface.                |  |  |
| LAN Interface | IP Address       | The IP address of the LAN Interface.             |  |  |
|               | Subnet Mask      | The Subnet Mask of the LAN Interface.            |  |  |
|               | Gateway          | The gateway of LAN interface.                    |  |  |
|               | MAC Address      | The MAC address of RF interface.                 |  |  |
| Radio Status  | Band             | The operating band.                              |  |  |
|               | Channel          | The operating channel.                           |  |  |
|               | Tx Power         | The level of transmitted power.                  |  |  |
|               | BSSID            | The BSSID (MAC) of AP.                           |  |  |
| AP Status     | ESSID            | The assigned ESSID of AP.                        |  |  |
| mr sialus     | Security Type    | The security type of AP.                         |  |  |
|               | Online Client    | The number of online clients associated with AP. |  |  |

### WAB-3003 108M 11g Outdoor PoE CPE/ AP/ Bridge 4.5.2. Associated Client Status

The administrator can remotely oversee the status of all associated clients on this page. Associated client's MAC, SNR and Idle Time are listed in the table.

| Overview Clients Repeater Eve    | ent Log  |                   |          |                     |            |
|----------------------------------|----------|-------------------|----------|---------------------|------------|
| Home > Status > Wireless Clients |          |                   |          |                     |            |
| Associated Client Status         |          |                   |          |                     |            |
| Client List                      |          |                   |          | - 11!               |            |
| Associated VAP                   | ESSID    | MAC Address       | SNR (dB) | Idle Time<br>(secs) | Disconnect |
| VAP-1                            | LevelOne | 00:18:de:de:0a:45 | 11       | 23                  | Kick       |

- Associated VAP: The specific VAP which the client is associated with.
- **ESSID:** The Extended Service Set ID which the client is associated with.
- MAC Address: The MAC address of associated clients.
- **SNR:** The Signal to Noise Ratio of respective client's association.
- Idle Time: Time period that the associated client is inactive; the time unit is in second.
- **Disconnect:** Click "Kick" to disconnect the client from this AP.

## 4.5.3. Repeater Information

The administrator can review detailed information of the repeater function on this page. Information of repeater's status, mode and encryption is provided.

- WDS Link Status: The table will be displayed when WDS mode is selected. For more information on the repeater type, please refer to Section 4.2.5 Repeater Settings.
  - **Status:** The status of the repeater function either *Enabled* or *Disabled*.
  - > MAC Address: The MAC Address of the WDS peer.
  - RSSI: Received Signal Strength Indication, a measurement of received radio signal over WDS link.
  - > **Tx Rate:** The transmit rate of the Repeater.
  - > **Tx Count:** The accumulative number of transmission counts.
  - > **Tx Error:** The accumulative number of transmission errors.
  - > Encryption: The encryption type used: None, WEP, or WPA-PSK.

| Overview Clients R | Vverview Clients Repeater Event Log |           |                   |       |         |          |          |            |
|--------------------|-------------------------------------|-----------|-------------------|-------|---------|----------|----------|------------|
| Home > Status > Re | peater In                           | formation |                   |       |         |          |          |            |
|                    |                                     |           |                   |       |         |          |          |            |
|                    |                                     |           | Repeater          | Infor | matic   | n        |          |            |
|                    | 💩 WDS Link Status                   |           |                   |       |         |          |          |            |
|                    | Item                                | Status    | MAC Address       | RSSI  | TX Rate | TX Count | TX Error | Encryption |
|                    | 1                                   | Enabled   | 0A:11:A3:08:09:56 | 0     | 54 M    | 46       | 46       | None       |
|                    | 2                                   | Disabled  |                   | N/A   | N/A     | N/A      | N/A      | N/A        |
|                    | З                                   | Disabled  |                   | N/A   | N/A     | N/A      | N/A      | N/A        |
|                    | 4                                   | Disabled  |                   | N/A   | N/A     | N/A      | N/A      | N/A        |
|                    |                                     |           |                   |       |         |          |          |            |

Fig. 4.5.3-1 WDS

- WAB-3003 108M 11g Outdoor PoE CPE/ AP/ Bridge
- Universal Repeater: The table will be displayed when Universal Repeater mode is selected. For more information on the repeater type, please refer to Section 4.2.5 Repeater Settings.
  - **SSID:** SSID of the upper-bound AP to be associated with.
  - > **Tx Rate:** The transmit rate of the Repeater.
  - SNR: The SNR (Signal to Noise Ratio) indicates the relative signal strength between the upper-bound AP and the system.
  - **Tx Count:** The accumulative number of transmission counts.
  - **Tx Error:** The accumulative number of transmission errors.
  - > Encryption: The encryption type used: *None*, *WEP*, or *WPA-PSK*.

| Overview Clients Repeater Event Log  |                                      |  |  |  |  |  |
|--------------------------------------|--------------------------------------|--|--|--|--|--|
| Home > Status > Repeater Information | Home > Status > Repeater Information |  |  |  |  |  |
|                                      |                                      |  |  |  |  |  |
| Repeat                               | er Information                       |  |  |  |  |  |
| 🙆 Universa                           | I Repeater                           |  |  |  |  |  |
| SSID                                 | AP                                   |  |  |  |  |  |
| Status                               | Enabled                              |  |  |  |  |  |
| TX Rate                              | 36 Mbits                             |  |  |  |  |  |
| SNR                                  | 39                                   |  |  |  |  |  |
| TX Count 14 Bytes                    |                                      |  |  |  |  |  |
| TX Error                             | 2 Packets                            |  |  |  |  |  |
| Encryption                           | None                                 |  |  |  |  |  |

Fig 4.5.3-2 Universal Repeater

## 4.5.4. Event Log

Event log provides the records of the system activities. All the system events are shown here.

| Overview Clients Repeater Event Log             |   |
|-------------------------------------------------|---|
| Home > Status > Event Log                       |   |
| Event Log                                       |   |
| Dec 31 16:00:49 syslogd started: BusyBox v1.2.1 | < |

#### Note:

As the Event Log is stored in RAM, it will be refreshed after the system is restarted. The system also supports a Syslog reporting function of reporting the events to an external Syslog server.

- Date/ Time: The date and time when the event happened.
- **Hostname:** Indicate which Host records this event. Note that all events in this page are local events and this field of all events is the same. However, in remote Syslog service, this field will help the network administrator identify which event is from this system. For more information, please refer to **Section 4.1.4 Management Services**.
- Process name (with square brackets): Indicate which process with the specific event is associated.
- **Description:** Description of the event.

## WAB-3003 108M 11g Outdoor PoE CPE/ AP/ Bridge 4.6 Online Help

The *Help* button is at the upper right hand corner of the display screen.

Click *Help* for the **Online Help** window, and then click the hyperlink of the desired topic for further information.

# Online Help (AP Mode)

# **Organization of the Configuration Web:**

| <u>System</u>       | <u>Wireless</u> | Firewall      | <u>Utilities</u>    | <u>Status</u>   |
|---------------------|-----------------|---------------|---------------------|-----------------|
| System Information  | VAP Overview    | Firewall List | Password            | System Overview |
| Operating Mode      | <u>General</u>  | Service       | Network Utilities   | <u>Clients</u>  |
| Network             | VAP Config      | Advanced      | Config Save Restore | Repeater        |
| Management Services | Security        |               | System Upgrade      | Event Log       |
|                     | Repeater        |               | <u>Reboot</u>       |                 |
|                     | Advanced        |               |                     |                 |
|                     | Access Control  |               |                     |                 |
|                     | Site Survey     |               |                     |                 |

# 5.CPE Mode Configuration

When CPE mode is activated, the system acts as a gateway where it connects to the WAN wirelessly and provides Ethernet connection to users via wired LAN. This chapter will guide you through setting up the CPE mode with graphical illustrations. The following table shows all the functions of **WAB-3003** in its CPE mode.

| OPTION   | System                 | Wireless                         | Firewall               | Utilities                          | Status             |
|----------|------------------------|----------------------------------|------------------------|------------------------------------|--------------------|
|          | System<br>Information  | General Setting                  | IP/ Port<br>Forwarding | Change<br>Password                 | System<br>Overview |
|          | Operating<br>Mode      | Advanced<br>Wireless<br>Settings | Demilitarized<br>Zone  | Network<br>Utilities               | Event Log          |
| FUNCTION | Network<br>Settings    | Security<br>Settings             |                        | Configuration<br>Save &<br>Restore | DHCP Lease         |
|          | Management<br>Services | Site Survey                      |                        | System<br>Upgrade                  | UPnP Status        |
|          |                        |                                  |                        | Reboot                             |                    |

Table 5-1: CPE Mode Functions

**User's Manual** 

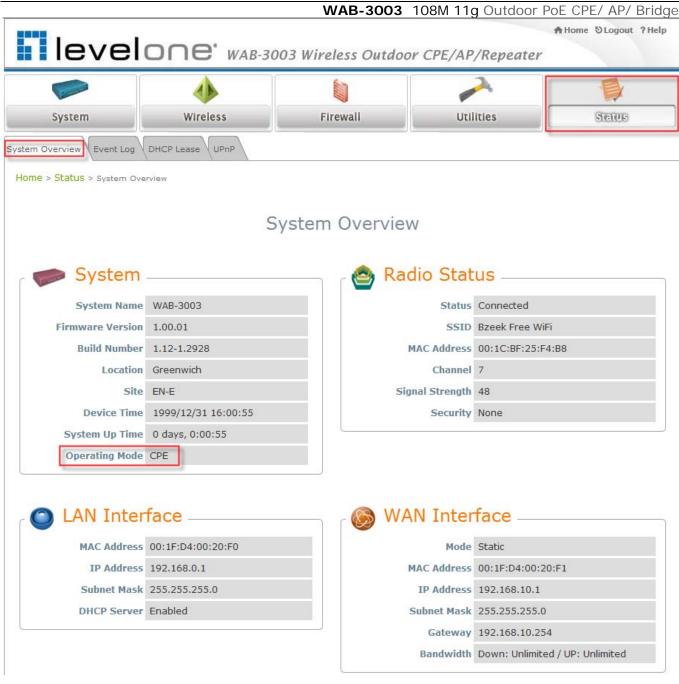

Figure 5-1: CPE Mode Main Page

# 5.1 System

This section provides information in configuring the following functions: **System Information**, **Operating Mode**, **Network Settings**, and **Management Services**.

| level                          |                                            | 03 Wireless Outdoo                        | or CPE/AP/Repeater | ♠Home ⊗Logout ?Help |
|--------------------------------|--------------------------------------------|-------------------------------------------|--------------------|---------------------|
|                                | 4                                          |                                           |                    |                     |
| System                         | Wireless                                   | Firewall                                  | Utilities          | Status              |
| System Information Operating M | Mode V Network V Manageme                  | nt                                        |                    |                     |
| Home > System > General        |                                            |                                           |                    |                     |
|                                | Name : WAB-<br>Description :<br>Location : | stem Informati<br><sup>3003</sup><br>Time | on<br>*            |                     |
|                                | Device Time : 1999/<br>Time Zone : (GM     | 12/31 16:21:55<br>T-08:00)Pacific Time(US | S&Canada) Tijuana  | *                   |
|                                |                                            | able NTP    Manually                      |                    |                     |
|                                | Set Date :                                 | Year Month                                | • Day              |                     |
|                                | Set Time :                                 | Hour Min Se                               | c                  |                     |
|                                | SAVI                                       | CLEAR                                     |                    |                     |

#### Note:

A system restart is required when a reminding message appears after clicking the **SAVE** button; all settings entered and saved will take effect only after a system restart.

### 5.1.1 System Information

For maintenance purpose, it is required to specify the system name, its location and corresponding basic parameters. Fields such as *Name*, *Description* and *Location* are used for mnemonic purpose. It is recommended to have different values in each AP.

| Home SLogout ?Help           |                        |                                             |                   |        |  |  |  |
|------------------------------|------------------------|---------------------------------------------|-------------------|--------|--|--|--|
|                              | 4                      |                                             |                   |        |  |  |  |
| System                       | Wireless               | Firewall                                    | Utilities         | Status |  |  |  |
| System Information Operating | g Mode Network Managem | ent                                         |                   |        |  |  |  |
| Home > System > General      |                        |                                             |                   |        |  |  |  |
|                              | -                      | /stem Informati                             | on<br>*           |        |  |  |  |
|                              |                        | Time                                        |                   |        |  |  |  |
|                              |                        | /12/31 16:21:55<br>1T-08:00)Pacific Time(US | (PCanada) Tituana | •      |  |  |  |
|                              |                        | nable NTP   Manually                        |                   |        |  |  |  |
|                              | Set Date :             |                                             |                   |        |  |  |  |
|                              | Set Time :             | ▼Hour ▼Min ▼See                             | 20<br>20          |        |  |  |  |
|                              | SAVE CLEAR             |                                             |                   |        |  |  |  |

#### System

#### Information

For maintenance purpose, it is recommended to have the following information stated as clearly as possible. Fields Name, Description, and Location are used for mnemonic purpose. It is recommended to have different values in each wireless device.

- > Name: The system name used to identify this system
- > Description: Further information of the system.
- > Location: Information about the geographical location of the system, which can help the administrator locate it easily.

#### Time

Time settings allow the system time synchronized with NTP server or manually set.

- > Device Time: Display the current time of the system.
- > *Time Zone*: Select an appropriate time zone from the drop-down list box.

- Synchronization: Synchronize the system time either by NTP server or manual setup.
  - (1) Enable

NTP:

up:

By selecting *Enable NTP*, WAB-3003 can synchronize its system time with the NTP server automatically. While this method is chosen, at least one NTP server's IP address or domain name must be provided. If FQDN (Full Qualified Domain Name) is used as the IP address of NTP server, the DNS server must also be activated (please refer to **5.1.3 Network Settings**).

## Time

|                | 1999/12/31 16:04:08                          |            |  |  |  |
|----------------|----------------------------------------------|------------|--|--|--|
| Time Zone :    | (GMT-08:00)Pacific Time(US&Canada),Tijuana 🔹 |            |  |  |  |
| Time :         | Enable NTP     Manually set                  | t up       |  |  |  |
| NTP Server 1 : | tock.stdtime.gov.tw                          | <b>a</b> • |  |  |  |
| NTP Server 2 : |                                              | ]          |  |  |  |

(2) Manually set

By selecting *Set manually set up*, the administrator can manually set the system date and time.

## Time

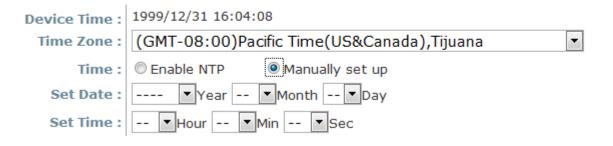

- Set Date: Select the appropriate Year, Month, and Day from the drop-down list box.
- Set Time: Select the appropriate Hour, Min, and Sec from the drop-down list box.

## 5.1.2 Operating Mode

WAB-3003 supports two operation modes: CPE mode and AP mode. The administrator can set the desired mode on this page, and then configure the system according to deployment needs.

|                                    |          |                | or CPE/AP/Repeater |        |
|------------------------------------|----------|----------------|--------------------|--------|
| System                             | Wireless | Firewall       | Utilities          | Status |
|                                    |          |                |                    |        |
| e > <mark>System</mark> > Operatin | g Mode   |                |                    |        |
| e > <mark>System</mark> > Operatin |          | Operating Mode | 2                  |        |
| e > System > Operatin              |          |                | e<br>]             |        |
| e > <mark>System</mark> > Operatin |          |                | e<br>]             |        |

• **Operating Mode:** Select *CPE Mode* and then click **SAVE** to save the setting.

#### Note:

After clicking **SAVE**, the system will immediately ask for a reboot to activate the selected mode.

## 5.1.3 Network Settings

WAN and LAN settings can be configured on this page.

| levelone' wa                                   | AB-3003 Wireles.     | s Outdoor CPE/AP | /Repeater     | hHome ⊗Logout ?He |
|------------------------------------------------|----------------------|------------------|---------------|-------------------|
|                                                | <u></u>              |                  | $\rightarrow$ |                   |
| Systom Wireless                                | Firewa               | II Uti           | lities        | Status            |
| Special III III III                            |                      |                  |               | otatao            |
| stem Information \Operating Mode \Network \Man | nagement             |                  |               |                   |
| Home > System > Network Interface              |                      |                  |               |                   |
|                                                |                      |                  |               |                   |
|                                                | WAN Confi            | guration         |               |                   |
|                                                |                      |                  |               |                   |
| Mode:                                          | Static DHCP          | Renew            |               |                   |
|                                                | IP Address : 192.16  | 8.10.1 *         |               |                   |
|                                                | Netmask : 255.255.3  | 255.0 *          |               |                   |
|                                                | Default Gateway : 1  | 92.168.10.254    | 8             |                   |
|                                                | Primary DNS Server : | 168.95.1.1       | *             |                   |
|                                                | Alternate DNS Server |                  |               |                   |
| Bandwidth Limit :                              | Download : Unli      | mited 💌          |               |                   |
|                                                | Upload : Unli        |                  |               |                   |
|                                                |                      |                  |               |                   |
|                                                | Dumania DN           | C (DDNC)         |               |                   |
|                                                | Dynamic DN           | S (DDNS)         |               |                   |
| DDNS :                                         | Oisable  Enab        | le               |               |                   |
| Provider :                                     |                      | Ŧ                |               |                   |
| Host Name :                                    |                      |                  |               |                   |
| User Name / E-mail :                           |                      |                  |               |                   |
| Password / Key :                               |                      |                  |               |                   |
|                                                |                      |                  |               |                   |
|                                                |                      |                  |               |                   |
|                                                | LAN Config           | guration         |               |                   |
|                                                | [                    |                  |               |                   |
| IP Address :                                   |                      | *                |               |                   |
| Netmask :                                      | -                    |                  |               |                   |
| DHCP Server :<br>Start IP -                    | © Disable            | *                |               |                   |
|                                                | 192.168.0.254        | *                |               |                   |
| Preferred DNS Server :                         |                      |                  |               |                   |
| Alternated DNS Server :                        |                      |                  |               |                   |
| WINS Server IP :                               |                      |                  |               |                   |
| Domain Name :                                  |                      |                  |               |                   |
| Lease Time :                                   | 1 Day                |                  |               |                   |
|                                                | 12 AUTO 15           |                  |               |                   |
|                                                |                      |                  |               |                   |
| _                                              | SAVE                 | CLEAR            |               |                   |

- WAB-3003 108M 11g Outdoor PoE CPE/ AP/ Bridge
- WAN Configuration: Determine the way to obtain the IP address, by Static or DHCP.
  - > Mode: Determine the way to obtain the IP address, by DHCP or Static.
    - Static: The administrator can manually set up the static WAN IP address.
      - IP Address: The IP address of the WAN port.
      - Netmask: The subnet mask of the WAN port.
      - Gateway: The gateway IP address of the WAN port.
      - Primary DNS Server: The IP address of the primary DNS (Domain Name System) server.
      - Secondary DNS Server: The IP address of the substitute DNS server.
    - DHCP: This connection type is applicable when the system is connected to a network with the presence of a DHCP server; all related IP information required will be provided by the DHCP server automatically.

#### > Bandwidth Limit:

- **Download:** The maximum download bandwidth of WAN interface to be shared by clients.
- Upload: The maximum upload bandwidth of the WAN interface to be shared by clients.
- Dynamic DNS: The option can be enabled to bind FQDN-compliant Host Name with this device.
   If enabled, the service Provider must be chosen from the drop-down list with provided Host Name, User Name, User Email and Password.
  - > **DDNS:** Select *Enable* to activate this function or *Disable* to inactivate it.
  - Provider: The name of the DDNS provider that the system is registered with. Select a DDNS provider from the drop-down list box.
  - > Host Name: The FQDN registered with the selected DDNS provider.
  - User name/ E-mail: The account ID, user name or e-mail, registered with the DDNS provider.
  - > Password/ Key: The password of the account registered with the DDNS provider.

- LAN Configuration: Configure LAN and DHCP settings on this page. IP Address and Netmask are required fields to set up LAN interface.
  - > **IP Address:** The IP address of the LAN port.
  - > Netmask: The Subnet mask of the LAN port.
  - DHCP Server: If enabled, devices connected to this system can obtain an IP address automatically.
    - Enable/ Disable: Select *Enable* to activate this function or *Disable* to inactivate it.
    - **Start IP / End IP:** Specify the range of IP addresses to be distributed by the DHCP server to clients.
    - **Preferred DNS Server**: Enter the IP address of a preferred DNS server; this field is required.
    - Alternate DNS Server: Enter the IP address of a secondary DNS server; this is optional.
    - WINS Server IP: Enter the IP address of a WINS (Windows Internet Name Service) server; this is optional.
    - **Domain Name**: Enter the domain name for this network.
    - Lease Time: It can be chosen from the drop-down list to renew Leased LAN IP.

5.1.4 Management Services

The system supports **SNMP**, **Syslog**, **UPnP**, and **Auto Reboot** functions for easy management. These functions can be configured on this page.

| level                          |                                     | 003 Wireless Outdoo                                                                     | r CPE/AP/Repeate | n Home ⊗Logout ?Help |
|--------------------------------|-------------------------------------|-----------------------------------------------------------------------------------------|------------------|----------------------|
|                                | 4                                   |                                                                                         |                  |                      |
| System                         | Wireless                            | Firewall                                                                                | Utilities        | Status               |
| System Information Operating I | Mode Network Managem                | ent                                                                                     |                  | -)                   |
| Home > System > Managemer      | t Services                          | \                                                                                       |                  |                      |
| SNM                            | IP Configuration :<br>Con<br>R<br>V | nagement Servie                                                                         | ces              |                      |
|                                | System Log :<br>SYS<br>Ser          | Disable © Enable<br>LOG Server IP : 192.168.1.25<br>ver Port : 514<br>LOG Level : Error | 4                |                      |
| UP                             | Auto Reboot : 🍥                     | isable © Enable<br>Disable © Enable<br>oot Time : 03:00 👻                               |                  |                      |

- **SNMP Configuration:** By enabling SNMP function, the administrator can obtain the system information remotely.
  - > Enable/ Disable: Select *Enable* to activate this function or *Disable* to inactivate it.
  - Community String: The community string is required when accessing the Management Information Base (MIB) of the system.
    - **Read:** Enter the community string for accessing the MIB with Read privilege.
    - Write: Enter the community string for accessing the MIB with Write privilege.

- WAB-3003 108M 11g Outdoor PoE CPE/ AP/ Bridge
   Trap: When enabled, events on Cold Start, Interface UP & Down, and Association & Disassociation can be reported to an assigned server.
  - Enable/ Disable: Select *Enable* to activate this function or *Disable* to inactivate it.
  - Server IP Address: Enter the IP address of the assigned server for receiving the trap report.
- **System Log:** By enabling this function, specify a remote Syslog server to accept system log messages from the system remotely.
  - > Enable/ Disable: Select *Enable* to activate this function or *Disable* to inactivate it.
  - > **SYSLOG Server IP:** The IP address of the Syslog server for receiving the reported events.
  - > Server Port: The port number of the Syslog server.
  - > **SYSLOG Level:** Select the desired level of received events from the drop-down list box.
- **UPnP Configuration:** This option can be enabled if UPnP service is required by LAN device.
  - > Enable/ Disable: Select *Enable* to activate this function or *Disable* to inactivate it.
- Auto Reboot: The system can be functioning in a healthier state when this service is enabled.
  - > Enable/ Disable: Select *Enable* to activate this function or *Disable* to inactivate it.
  - Reboot Time: Select an appropriate time from the drop-down list box. Since all users on the network will be disconnected during reboot, it is suggested to set the reboot time during an off-peak period to reduce impacts on the online users.

# 5.2 Wireless

This section is for configuring wireless settings for this system to associate with its uplink access point.

| level                     |                                                                                                    | 003 Wireless Outdoo                        | or CPE/AP/Repeater | ♠ Home ♥Logout ?Help |
|---------------------------|----------------------------------------------------------------------------------------------------|--------------------------------------------|--------------------|----------------------|
| System                    | Wireless                                                                                                    | Firewall                                   | Utilities          | Status               |
| General Advanced Security |                                                                                                    |                                            |                    |                      |
| Home > Wireless > General |                                                                                                    |                                            |                    |                      |
|                           | (                                                                                                    | General Setting                            | S                  |                      |
|                           | 1                                                                                                    | 11b+802.11g 💌                              |                    |                      |
|                           | ESSID :                                                                                                    |                                            |                    |                      |
|                           | Contraction of the second second second second second second second second second second second second second s | ursting 🔲 Fast Frames 🗐<br>isable 💿 Enable | Dynamic Turbo      |                      |
| N                         | lax Transmit Rate : Auto                                                                                        |                                            |                    |                      |
|                           | Transmit Power : Auto                                                                                           |                                            |                    |                      |
|                           | ACK Timeout : 0                                                                                                 | *(0 - 255, 0:Auto, Unit:4                  | 4 micro seconds)   |                      |
|                           |                                                                                                    |                                            |                    |                      |
|                           |                                                                                                    |                                            |                    |                      |

## 5.2.1 General Settings

This section is for configuring the system RF settings.

|                                                     |                                                                                                    | or CPE/AP/Repeater                                                                                                    |                                                                                                    |
|-----------------------------------------------------|----------------------------------------------------------------------------------------------------|----------------------------------------------------------------------------------------------------|----------------------------------------------------------------------------------------------------|
| 4                                                   |                                                                                                    |                                                                                                    |                                                                                                    |
| Wireless                                            | Firewall                                                                                                 | Utilities                                                                                                    | Status                                                                                                    |
| Site Survey                                         |                                                                                                    | · · · · · · · · · · · · · · · · · · ·                                                                                                    |                                                                                                    |
|                                                     |                                                                                                    |                                                                                                    |                                                                                                    |
| ESSID :<br>Super G : 🔲 Bu<br>Short Preamble : 🔘 Dis | rsting 🔲 Fast Frames 🗐<br>sable 💿 Enable                                                                 | Dynamic Turbo                                                                                                    |                                                                                                    |
|                                                     | Site Survey<br>Band : 802.1<br>ESSID :<br>Super G : Bu<br>Short Preamble : Dis<br>x Transmit Rate : Auto | Site Survey<br>General Setting<br>Band : 802.11b+802.11g<br>ESSID :<br>Super G : Bursting Fast Frames<br>Short Preamble : Disable @ Enable<br>x Transmit Rate : Auto | Site Survey General Settings Band : 802.11b+802.11g ESSID : Super G : Bursting Fast Frames Dynamic Turbo Short Preamble : Disable @ Enable Auto |

- **Band:** Select an appropriate wireless band: *802.11b*, *802.11g* or mixed mode *802.11b+802.11g*, or select *Disable* if the function is not required.
- **ESSID:** The ESSID (Service Set ID) of the client device that the system is to be associated with.
- **Super G:** Options of Bursting, Fast Frames, and Atheros' featured Dynamic Turbo can be selected to boost wireless throughput.
- **Short Preamble:** The short preamble with a 56-bit synchronization field can improve WLAN transmission efficiency. Select *Enable* to use Short Preamble or *Disable* to use Long Preamble with a 128-bit synchronization field.
- **Max Transmit Rate:** The maximum wireless transmitting rate. Select the desired rate from the drop-down list box. The system uses the highest possible rate when *Auto* is selected.
- **Transmit Power:** The signal strength transmitted from the system. Select among *Auto, Lowest, Low, Medium, High,* and *Highest* from the drop-down list box.
- **ACK Timeout:** When packet loss is increasing over longer distance, ACK Timeout can be used to alleviate this issue.

The administrator can set the RTS threshold and fragmentation threshold on this page. In most circumstance, the default settings can meet general requirements. If occasionally wireless network needs to be tuned, the following parameters will assist with that purpose.

| leve                                                                                                    |          | 003 Wireless Outdoo | or CPE/AP/Repeater | ♠Home ⊗Logout ?H |
|----------------------------------------------------------------------------------------------------|----------|---------------------|--------------------|------------------|
| Carlos and Carlos and | ♦        |                     |                    |                  |
| System                                                                                                    | Wireless | Firewall            | Utilities          | Status           |
| ome > Wireless > Advanc                                                                                                    | ed       |                     |                    |                  |
| ome > Wireless > Advanc                                                                                                    |          | ced Wireless Se     | ettings            |                  |
| ome > Wireless > Advanc                                                                                                    | Advan    | ced Wireless Se     | ettings            |                  |
| lome > Wireless > Advanc                                                                                                    |          |                     | ettings            |                  |

- **RTS Threshold:** To control station access to the medium and to alleviate this effect of the hidden terminal problem, the administrator can tune this RTS threshold value. A lower RTS Threshold setting can be useful in areas where many client devices are associating with WAB-3003 or in areas where the clients are far apart and can detect only WAB-3003 and not each other.
- Fragmentation Threshold: An uncast frame larger than this threshold will be fragmented before transmission. If a significant number of collisions are occurring, the administrator can try to set a smaller value of the threshold to see whether it helps. A smaller value results in smaller packets but allows a larger number of packets in transmission. A lower Fragment Threshold setting can be useful in areas where communication is poor or disturbed by a serious amount of radio interference.

## 5.2.3 Security Settings

The system supports various authentication and data encryption methods. The security type includes: None, WEP and WPA-PSK.

| leve                     |          | 003 Wireless Outdoo | or CPE/AP/Repeater | ♠ Home ⊗Logout ?Help |
|--------------------------|----------|---------------------|--------------------|----------------------|
|                          | -        |                     |                    |                      |
| System                   | Wireless | Firewall            | Utilities          | Status               |
| General Advanced Securit |          |                     |                    |                      |

• **None:** No authentication is required.

#### User's Manual

|   | WAB-3003 108M 11g Outdoor PoE CPE/ AP/ Bridge                               |
|---|-----------------------------------------------------------------------------|
| • | WEP: WEP (Wired Equivalent Privacy) supports key length of 64/128/152 bits. |

| level                                                          |                                                        | 003 Wireless Outdoo                                  | or CPE/AP/Repeater | ♠Home ⊗Logout ?Help |
|----------------------------------------------------------------|--------------------------------------------------------|------------------------------------------------------|--------------------|---------------------|
| System                                                         | Wirelass                                               | Firewall                                             | Utilities          | Status              |
| General Advanced Security<br>Home > Wireless > Security<br>802 | Security Type : WEP<br>.11 Authentication: © 0         | pen System © Shared Key<br>4 bits © 128 bits © 152 b |                    |                     |
|                                                                | WEP Keys : 1 2 3 4 5 4 5 4 5 4 5 4 5 4 5 4 5 4 5 4 5 4 | E CLEAR                                              |                    |                     |

- **802.11 Authentication:** Select from *Open System*, *Shared Key*, or *Auto*.
- **WEP Key Length:** Select from *64-bit* or *128-bit* key length.
- **WEP Key Format:** Select from *ASCII* or *Hex* format for the WEP key.
- WEP Key Index: Select a key index from 1 through 4. The WEP key index is a number that specifies which WEP key to use for the encryption of wireless frames during data transmission.
- **WEP Keys:** Provide WEP key value; the system supports up to 4 sets of WEP keys.

| WPA-PSK: WP      | A-PSK (WI-Fi Prote                         |                                               | 108M 11g Outdoor F<br>shared Key) suppo | 0                    |
|------------------|--------------------------------------------|-----------------------------------------------|-----------------------------------------|----------------------|
| authentication a | nd WPA data encrypti                       | on (TKIP/AES).                                |                                         |                      |
| leve             |                                            | 03 Wireless Outdoo                            | or CPE/AP/Repeater                      | ♠ Home ⊗Logout ?Help |
|                  | 4                                          |                                               |                                         |                      |
| System           | Wireless                                   | Firewall                                      | Utilities                               | Status               |
|                  | S                                          | ecurity Setting                               | S                                       |                      |
|                  | S                                          | ecurity Setting                               | S                                       |                      |
| Pro              | Cipher Suite : TKIP                        | PSK 💌<br>(WPA) 💌<br>K(Hex)*( 64 chars ) @ Pas | sphrase*( 8 - 63 chars )                |                      |
| Group            | Pre-shared Key :<br>Key Update Period: 600 | second(s)                                     |                                         |                      |
|                  | SAVE                                       | CLEAR                                         |                                         |                      |

User's Manual

- > **Cipher Suite:** Select an encryption method from *TKIP(WPA/WPA2)* and *AES* (WPA/*WPA2*).
- > **Pre-shared Key Type:** Select a pre-shared key type: *PSK (Hex)* or *Passphrase*.
- Pre-shared Key: Enter the key value for the pre-shared key; the format of the key value depends on the key type selected.
- Group Key Update Period: The time interval for the Group Key to be renewed. Enter the time length required; the time unit is in second.

### 5.2.4 Site Survey

The system can scan and display all surrounding available access points (APs). The administrator can then select an AP to be associated with the system on this page.

Site Survey is a useful tool to provide information about the surrounding wireless environment; available APs are shown with their respective SSID, MAC Address, Channel, Rate setting, Signal reading and Security type. The administrator can click Setup or Connect to configure the wireless connection according to the mentioned readings.

| le          | evelo               |                                                                  | )3 Wirele | ess Oi  | itdoor (                  | CPE/AP/Rep | A Home ⊗Logout ? Hel<br>Deater |
|-------------|---------------------|------------------------------------------------------------------|-----------|---------|---------------------------|------------|--------------------------------|
| 5           |                     | 4                                                                | -         | 1       |                           |            |                                |
| Syst        | tem                 | Wireless                                                         | Fire      | wall    |                           | Utilities  | Status                         |
| neral Adva  | anced Security Sit  | e Survey                                                         |           |         |                           |            |                                |
| Home > Wire | eless > Site Survey |                                                                  |           |         |                           |            |                                |
|             | SSID                | MAC Address                                                      | Scan      | Again!  | Signal                    | Security   | Setup / Connect                |
|             | Accton_AP           | 00:22:2D:90:74:86                                                | 1         | 54      | 59                        | WPA2-PSK   | Setup                          |
|             | WAP-0003            | 00:11:6B:60:6A:C5                                                | 6         | 54      | 40                        | WEP        | Setup                          |
|             | vivi                | 00:19:70:2B:F2:6D                                                | 11        | 54      | 9                         | WPA2-PSK   | Setup                          |
|             | P                   | Pre-shared Cipher :<br>Pre-shared Key Type :<br>Pre-shared Key : | TKIP      | nrase * | 4 chars )<br>( 8 - 63 cha | ars )      |                                |

Figure 5-2-4-1: AP Scan Result (example only)

- **SSID**: The SSID (Service Set ID) of the AP found in the system's coverage area.
- MAC Address: The MAC address of the respective AP.
- Channel: The channel number currently used by the respective AP.
- Rate: The transmitting rate of the respective AP.
- Signal: The signal strength of the respective AP.
- Security: The encryption type used by the respective AP.

#### • Setup / Connect:

WAB-3003 108M 11g Outdoor PoE CPE/ AP/ Bridge

Connect: Click Connect to associate with the respective AP directly; no further configuration is required.

| AP | 00:1F:D4:39:10:74 | 11 | 54 | 49 | None | Connected |  |
|----|-------------------|----|----|----|------|-----------|--|
|----|-------------------|----|----|----|------|-----------|--|

- Setup: Click Setup to configure security settings for associating with the respective AP or repeater.
  - WEP: Click *Setup* to configure the WEP setting for associating with the target AP.

| WAP-0003 00:11:6B:60:6A:C5 | 6 | 54 | 40 | WEP | Setup |
|----------------------------|---|----|----|-----|-------|
|----------------------------|---|----|----|-----|-------|

The following configuration box will then appear at the bottom of the screen. For more information on the WEP security settings, please refer to **Section 5.2.3 Security Settings**.

| WEP Key Type :   | Open Shared                                                                                                    |
|------------------|----------------------------------------------------------------------------------------------------|
| WEP Key Length : | 64 bits                                                                                                    |
| WEP Key Format : | ASCII      Hex     Hex     Hex     ASCII     ASCII      ASCII     ASCII     ASCII     ASCII     ASCII     ASCII     ASCII     ASCII     ASCII     ASCII     ASCII     ASCII     ASCII     ASCII     ASCII     ASCII     ASCII     ASCII      ASCII      ASCII       ASCII       ASCII       ASCII       ASCII       ASCII       ASC |
| WEP Key Index :  | 1 -                                                                                                    |
| WEP Keys :       | 1                                                                                                    |
|                  | 2                                                                                                    |
|                  | 3                                                                                                    |
|                  | 4                                                                                                    |
| I                | Connect                                                                                                    |

 User's Manual

 WAB-3003
 108M
 11g
 Outdoor PoE
 CPE/
 AP/

 Accton\_AP
 00:22:2D:90:74:86
 1
 54
 59
 WPA2-PSK
 Setup

The following configuration box will then appear at the bottom of the screen. For more information on the WPA-PSK security settings, please refer to **Section 5.2.3- Security** 

Settings.

| Pre-shared Cipher :   | TKIP                         |
|-----------------------|------------------------------|
| Pre-shared Key Type : | PSK(Hex) *( 64 chars )       |
|                       | Passphrase *( 8 - 63 chars ) |
| Pre-shared Key :      |                              |
|                       | Connect                      |

# 5.3 Firewall

The system supports the following firewall functions: IP/ Port forwarding and DMZ (Demilitarized Zone). The administrator can allow a certain part of the network to be exposed to the Internet in limited and controlled ways for special purposes such as game and voice applications.

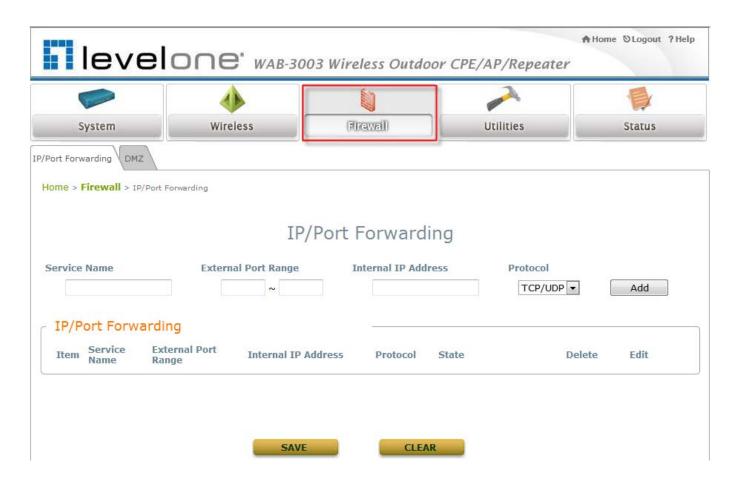

### 5.3.1 IP/ Port Forwarding

A certain part of the network can be exposed to the Internet in a limited and controlled way for special-purpose Internet services such as on-line game or video conferencing on this page. Please ensure that the internal port to be used is not occupied by other applications.

| Common Common              | ٠                        | 3003 Wireless Outd |           |       |        |
|----------------------------|--------------------------|--------------------|-----------|-------|--------|
| System                     | Wireless                 | Finawall           | Utilities |       | Status |
| ort Forwarding DMZ         |                          |                    |           |       |        |
| me > Firewall > IP/Port Fo | prwarding                |                    |           |       |        |
|                            |                          |                    |           |       |        |
|                            | ]                        | IP/Port Forward    | ling      |       |        |
|                            |                          |                    |           |       |        |
|                            | Extornal Dort Danc       | Totomal TD Adv     | drocc Dro | tocol |        |
| ervice Name                | External Port Rang       | ge Internal IP Ado |           |       | bbA    |
| ervice Name                |                          | ge Internal IP Ado |           | tocol | Add    |
| ervice Name                | ~                        | ge Internal IP Ado |           |       | Add    |
| IP/Port Forwardin          | g<br>ernal Port Internal | ge Internal IP Add |           |       | Add    |

- Service Name: The administrator can provide an easy remembered alias for the specific forwarding.
- **External Port Range:** The external port for forwarding traffic can be selected from the dropdown list or specified by choosing *User Define* to set the range manually.
- Internal IP Address: Enter the LAN IP address to receive the forwarding traffic.
- **Protocol:** Forwarding traffic protocol can be selected from drop-down list to be *TCP/ UCP*, *TCP* or *UDP*.
- Add: Click Add to activate the new service.
- IP/ Port Forwarding: Details of current services available. Click *Delete* to remove the specified service. Click *Edit* to configure the current setting.

| [ IP/P | ort Forwa       | rding                  |                     |          |                    |        |      |
|--------|-----------------|------------------------|---------------------|----------|--------------------|--------|------|
| Item   | Service<br>Name | External Port<br>Range | Internal IP Address | Protocol | State              | Delete | Edit |
| 1      | GAME            | 6112                   | 10.30.5.112         | TCP/UDP  | O Disable 💿 Enable | Delete | Edit |
| 2      | Phone           | 6670                   | 10.30.5.250         | TCP/UDP  | ⊖Disable ⊙Enable   | Delete | Edit |

## 5.3.2 Demilitarized Zone

The DMZ (Demilitarized Zone) allows one local computer or server (used as a DMZ host) to be exposed to the Internet for special-purpose Internet services such as functioning as a web server. External users can access the DMZ host without authentication.

| leve                              |                            | 03 Wireless Outdo | or CPE/AP/Repeater | ♠Home ♡Logout ?Help |
|-----------------------------------|----------------------------|-------------------|--------------------|---------------------|
| System                            | Wireless                   | Firewall          | Utilities          | Status              |
| IP/Port Forwarding DMZ            |                            |                   |                    |                     |
| Home > <b>Firewall</b> > Demilita | arized Zone                |                   |                    |                     |
|                                   | De                         | emilitarized Zo   | ne                 |                     |
|                                   | State : O Dis              | sable 🖲 Enable    |                    |                     |
| I                                 | nternal IP Address : 192.1 | 68.10.0 *         |                    |                     |
|                                   |                            |                   |                    |                     |
|                                   | SAVE                       | CLEAN             | 2                  |                     |

- Enable: Select *Enable* to activate this function or *Disable* to deactivate it.
- **Internal IP Address:** Fill in the internal IP address to allow system forwarding traffic other than those specifically listed in IP/Port Forwarding.

# 5.4 Utilities

The system provides Change Password, Network Utilities, Configuration Save & Restore, System Upgrade, and Reboot functions for maintenance.

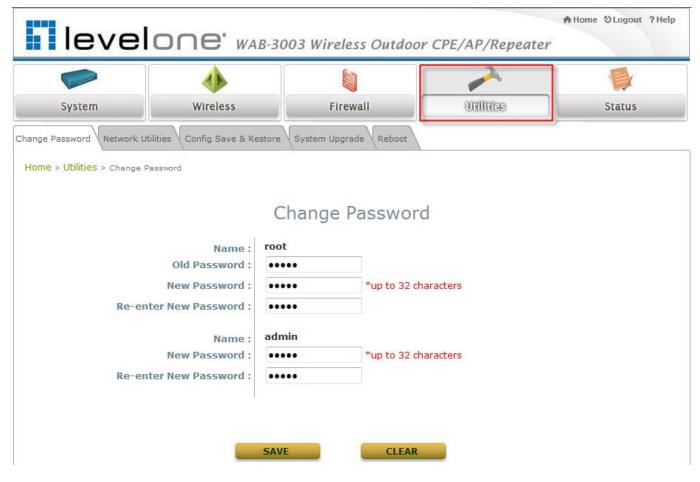

### 5.4.1 Change Password

The administrator can update or change password. The system provides two management accounts for CPE mode, **root** and **admin**. The **root** account is empowered with full privileges while the **admin** account is with partial. For more information on the respective privileges of these two management accounts, please refer to **Appendix A. System Management Privileges**.

 "root" account management: The root administrator is entitled to changing passwords for both the root and admin account.

| Change Password Network Utilities Config Save & Re | store System Upgrad | le Reboot            |  |
|----------------------------------------------------|---------------------|----------------------|--|
| Home > Utilities > Change Password                 |                     |                      |  |
|                                                    | Change P            | assword              |  |
| Name :                                             | root                | _                    |  |
| Old Password :                                     | ••••                |                      |  |
| New Password :                                     | ••••                | *up to 32 characters |  |
| Re-enter New Password :                            | ••••                |                      |  |
| Name :                                             | admin               |                      |  |
| New Password :                                     | ••••                | *up to 32 characters |  |
| Re-enter New Password :                            | ••••                |                      |  |
|                                                    |                     |                      |  |
|                                                    |                     |                      |  |
|                                                    | SAVE                | CLEAR                |  |

- "root" account: Enter the original password ("admin") and a new password, and then reenter the new password in the *Re-enter New Password* field. Click *SAVE* to activate the new password.
- "admin" account: Enter a new password, and then re-enter it in the *Re-enter New Password* field. The root administrator is acting as a superintendent here; thus, entering the old password is not required. Click *SAVE* to activate the new password.

### 5.4.2 Network Utilities

The administrator can check the WAN and LAN connectivity via this function. The current provided network utility is Ping and the target host FQDN-compliant name or IP address can be provided to test network connection.

| Change Password Network Utilities Config Save & Restore System Upgrade Reboot |
|-------------------------------------------------------------------------------|
| Home > Utilities > Network Utilities                                          |
| Network Utilities                                                             |
| Ping Host (Domain/IP) : Ping                                                  |
|                                                                               |
|                                                                               |

Ping Host (Domain/IP): Enter the domain name or IP address of a target device for diagnosis purpose, for example, <u>www.google.com</u>, and click *PING* to proceed. The ping result will be shown in the Result field.

| Ie > Utilities > Network Utilities                   |          |
|------------------------------------------------------|----------|
|                                                      |          |
| Network Utilities                                    |          |
| Ping Host (Domain/IP): www.google.com                |          |
|                                                      |          |
| PING www.l.google.com (66.249.89.147): 56 data bytes | <u>^</u> |
| PING www.l.google.com (66.249.89.147): 56 data bytes |          |
| PING www.l.google.com (66.249.89.147): 56 data bytes |          |
| PING www.l.google.com (66.249.89.147): 56 data bytes |          |
| PING www.l.google.com (66.249.89.147): 56 data bytes |          |

This function is used to backup or restore the current settings. The system can be restored to the default setting by clicking on Reset. The setting of the device can be backup to a file. It can be used to duplicate setting to the other WAB-3003 device.

| Change Password Network Utilities Config Save & Re | estore System Upgrade Reboot |
|----------------------------------------------------|------------------------------|
| Home > Utilities > Config Save & Restore           |                              |
|                                                    |                              |
| Con                                                | figuration Save & Restore    |
| Reset to Default:                                  | Reset                        |
| Backup Settings:                                   | Save                         |
| Restore Settings:                                  | Browse Upload                |
|                                                    |                              |
|                                                    |                              |

- Reset to Default:
  - Click *Reset* to load the factory default settings of WAB-3003. A pop-up screen will appear to reconfirm the request to restart the system. Click *OK* to proceed, or click *Cancel* to cancel the restart request.

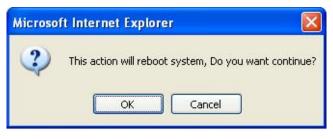

- A warning message as displayed below will appear during the reboot period. The system power must be turned on before the completion of the reboot process.
- > The **System Overview** page will appear upon the completion of reboot.
- **Backup Settings:** Click *Save* to save the current system settings to a local disk such as the hard disk drive (HDD) of a local computer or a compact disc (CD).
- Restore Settings: Click *Browse* to search for a previously saved backup file, and then click *Upload* to restore the settings. The backup file will replace the active configuration file currently running on the system.

### 5.4.4 System Upgrade

To upgrade the system firmware, click **Browse** to search for the new firmware file, and then click **APPLY** to execute the upgrade process. The first step is to acquire the correct firmware file and supply it in the User Interface field. During firmware update, please don't turn off the power to prevent from damaging the device permanently.

| Change Password Network Utilities Config Save & R       | estore System Upgrade Reboot |  |  |  |
|---------------------------------------------------------|------------------------------|--|--|--|
| Home > Utilities > System Upgrade                       |                              |  |  |  |
| System Upgrade                                          |                              |  |  |  |
| Current Version:<br>Current Build Number:<br>File Name: |                              |  |  |  |

#### Note:

- To prevent data loss during firmware upgrade, please back up the current settings before proceeding further.
- Please restart the system after the upgrade. Do not interrupt the system, i.e. power on/off, during the upgrade or restart process as this may damage the system.

### 5.4.5 Reboot

The administrator can reboot the device remotely. Click **Restart** to restart the system immediately.

| leve                                                                                                    |          | 03 Wireless Outdo | or CPE/AP/Repeater | A Home SLogout ?Help |  |
|----------------------------------------------------------------------------------------------------|----------|-------------------|--------------------|----------------------|--|
| Common and                                                                                                | ٠        |                   | -                  |                      |  |
| System                                                                                                    | Wireless | Firewall          | เป็นเป็นสระ        | Status               |  |
| Change Password Network Home > Utilities > Reboot                                                         |          | boot the Syste    | em                 |                      |  |
| Reboot may take several minutes to complete.<br>The Admin Login Page will be shown after system boots up. |          |                   |                    |                      |  |
|                                                                                                    |          | Reboot            |                    |                      |  |

A pop-up screen will appear to confirm the request to restart the system. Click **OK** to proceed, or click **Cancel** to cancel the restart request.

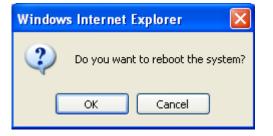

A warning message as displayed below will appear during the reboot period. The system power must be turned on before the completion of the reboot process.

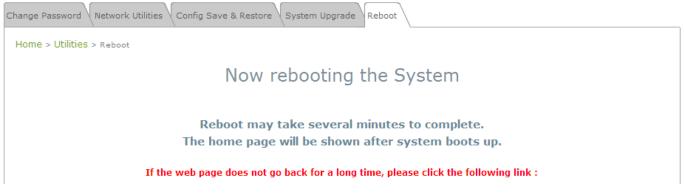

The **System Overview** page will appear upon the completion of reboot.

# 5.5 Status

This section displays the status of System Overview, Event Log, DHCP Lease and UPnP.

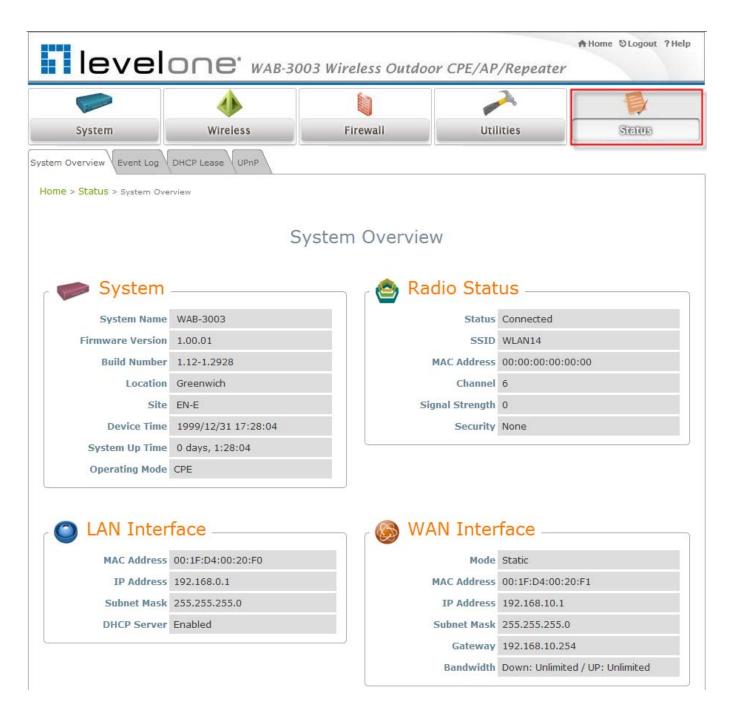

5.5.1 System Overview

The **System Overview** page provides an overview of the system status for the administrator.

| level                    |                     | 3 Wireless Outdoor CPE/AF | ↑Home ⊗Logout ?<br>P/Repeater   |
|--------------------------|---------------------|---------------------------|---------------------------------|
|                          |                     |                           | 2                               |
| System                   | Wireless            | Firewall Uti              | lities Sterois                  |
| em Overview Event Log    | DHCP Lease UPnP     |                           |                                 |
| me > Status > System Ove | rview               |                           |                                 |
|                          |                     |                           |                                 |
|                          | Sy                  | stem Overview             |                                 |
|                          |                     |                           |                                 |
| System                   |                     | 🙆 Radio Stat              | tus                             |
| System Name              | WAB-3003            | Status                    | Connected                       |
| Firmware Version         | 1.00.01             | SSID                      | WBR-6002                        |
| Build Number             | 1.12-1.2928         | MAC Address               | 00:C0:02:FF:C7:8E               |
| Location                 | Greenwich           | Channel                   | 11                              |
| Site                     | EN-E                | Signal Strength           | 5                               |
| Device Time              | 1999/12/31 16:04:52 | Security                  | None                            |
| System Up Time           | 0 days, 0:04:52     |                           |                                 |
| <b>Operating Mode</b>    | CPE                 |                           |                                 |
|                          |                     |                           |                                 |
| _                        |                     |                           |                                 |
| LAN Inter                | face                | 🦲 🛞 WAN Inter             | face                            |
| MAC Address              | 00:1F:D4:00:20:F0   | Mode                      | Static                          |
| IP Address               | 192.168.0.1         | MAC Address               | 00:1F:D4:00:20:F1               |
| Subnet Mask              | 255.255.255.0       | IP Address                | 192.168.10.1                    |
| DHCP Server              | Enabled             | Subnet Mask               | 255.255.255.0                   |
|                          |                     | Gateway                   | 192.168.10.254                  |
|                          |                     | Bandwidth                 | Down: Unlimited / UP: Unlimited |

The description of the table is shown below:

| ITEM          |                     | DESCRIPTION                                             |  |
|---------------|---------------------|---------------------------------------------------------|--|
|               | System Name         | The name provided in System Information.                |  |
|               | Firmware<br>Version | The present firmware version of the system.             |  |
|               | Build Number        | The Build Number of the firmware.                       |  |
| System        | Location            | The location provided in System Information.            |  |
| 5             | Site                | The firmware version for specific region.               |  |
|               | Device Time         | The current time on the device.                         |  |
|               | System Up Time      | The system elapsing time since last reboot.             |  |
|               | Operating Mode      | Either CPE or AP.                                       |  |
|               | MAC Address         | The MAC address of LAN Interface.                       |  |
| LAN Interface | IP Address          | The IP address of the LAN Interface.                    |  |
| LAN Interface | Subnet Mask         | The Subnet Mask of the LAN Interface.                   |  |
|               | DHCP Server         | DHCP server status.                                     |  |
|               | Status              | The RF status.                                          |  |
|               | SSID                | The SSID of the associated AP.                          |  |
|               | MAC Address         | The MAC address of the associated AP.                   |  |
| Radio Status  | Channel             | The operating channel.                                  |  |
|               | Signal Strength     | The signal strength reading of the wireless connection. |  |
|               | Security            | The security type used for wireless connection.         |  |
|               | Mode                | The method to obtain IP for the WAN interface.          |  |
|               | MAC Address         | The MAC address of the WAN (RF) Interface.              |  |
| WAN Status    | IP Address          | The IP address of the WAN interface.                    |  |
|               | Subnet Mask         | The Subnet Mask of the WAN interface.                   |  |
|               | Gateway             | The gateway IP address.                                 |  |
|               | Bandwidth           | The bandwidth setting of the WAN interface.             |  |

### 5.5.2 Event Log

Event log provides the records of the system activities. All the system events are shown here.

| Carried State           |                       | 003 Wireless Outdoo |           |       |
|-------------------------|-----------------------|---------------------|-----------|-------|
| System                  | Wireless              | Firewall            | Utilities | Serve |
| Overview Event Log      | DHCP Lease UPnP       |                     |           |       |
| e > Status > Event Log  |                       |                     |           |       |
| IE > Status > Event Log |                       |                     |           |       |
|                         |                       |                     |           |       |
|                         |                       |                     |           |       |
|                         |                       | Eventlog            |           |       |
|                         |                       | Event Log           |           |       |
|                         |                       | Event Log           |           |       |
|                         |                       | Event Log           |           |       |
|                         |                       | Event Log           |           |       |
| ec 31 16:00:49 s        | vslogd started: BusyB |                     |           |       |
| ec 31 16:00:49 s        | yslogd started: BusyB |                     |           |       |
| ec 31 16:00:49 s        | yslogd started: BusyB |                     |           |       |
| ec 31 16:00:49 s        | yslogd started: BusyB |                     |           |       |
| ec 31 16:00:49 s        | yslogd started: BusyB |                     |           |       |

#### Note:

As the Event Log is stored in RAM, it will be refreshed after the system is restarted. The system also supports a Syslog reporting function of reporting the events to an external Syslog server.

- **Date/ Time:** The date and time of the record when the event happened.
- Hostname: Indicate which Host records this event. Note that all events in this page are local events and this field of all events is the same. However, in remote syslog service, this field will help the network administrator identify which event is from this system. For more information, please refer to Section 5.1.4 Management Services.
- Process name (with square brackets): Indicate which process with the specific event is associated.
- **Description:** Description of the event.

#### WAB-3003 108M 11g Outdoor PoE CPE/ AP/ Bridge 5.5.3 DHCP Leases

The table provides information about the leased LAN IP address with binding MAC address and expiration time.

| Syste | m Overview Event   | Log DHCP Lease UPnP |                   |                             |
|-------|--------------------|---------------------|-------------------|-----------------------------|
| Ho    | me > Status > DHCP | Leases              |                   |                             |
|       |                    |                     | DHCP Leases       |                             |
| ſ     | DHCP Lease         | es                  |                   |                             |
|       | No                 | ІР                  | MAC Address       | Expires in                  |
|       | 1                  | 192.168.1.2         | 00:0d:60:cb:76:82 | 22hours,15minutes,20seconds |
|       |                    |                     |                   |                             |
|       |                    |                     |                   |                             |
|       |                    |                     |                   |                             |

- No: The item number of the LAN IP leased.
- **IP:** The IP address assigned by DHCP server to a specific LAN device.
- MAC Address: The MAC address of the LAN device.
- **Expires in:** The expiration time of the leased IP address.

### 5.5.4 UPnP Status

The table provides information about the UPnP overview such as Protocol, Internal Port, External Port, and IP Address.

| System                              | Wireless | Firewall    | Utilities | STETUES |
|-------------------------------------|----------|-------------|-----------|---------|
| e > <mark>Status</mark> > UPnP Stat | UPnP     |             |           |         |
| ne > <mark>Status</mark> > UPnP Sta |          | UPnP Status |           |         |
| ie > <b>Status</b> > UPnP Sta       |          | UPnP Status |           |         |
| IGD Portmap                         |          | UPnP Status |           |         |

- IGD Portmap:
  - > No: The item number of an UPnP device.
  - > **Protocol:** The Protocol used by the UPnP device.
  - > Internal Port: The internal port number of the UPnP device.
  - **External Port:** The mapped external port number of the system.
  - > **IP Address:** The IP address of the UPnP device.

# 5.6 Online Help

The *Help* button is at the upper right hand corner of the display screen.

Click *Help* for the **Online Help** window, and then click the hyperlink of the desired topic for further information.

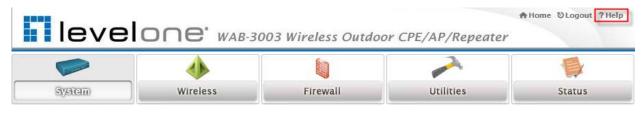

# Online Help (CPE Mode)

# **Organization of the Configuration Web:**

| <u>System</u>       | <u>Wireless</u> | Firewall           | <u>Utilities</u>      | <u>Status</u>   |
|---------------------|-----------------|--------------------|-----------------------|-----------------|
| System Information  | General         | IP/Port Forwarding | Password              | System Overview |
| Operating Mode      | Advanced        | DMZ                | Network Utilities     | Event Log       |
| Network             | Security        |                    | Config Save & Restore | DHCP Lease      |
| Management Services | Site Survey     |                    | System Upgrade        | <u>UPnP</u>     |
|                     |                 |                    | <u>Reboot</u>         |                 |
|                     |                 |                    |                       |                 |
|                     |                 |                    |                       |                 |

# Appendix A.

# System Management Account Privileges

The system provides two system management accounts for CPE mode, **root** and **admin**. The **root** account is empowered with full privileges while the **admin** account is with partial. The management privileges of the admin account are shown in the following table.

| Main Menu | Sub Menu              | Group                      | Admin Privilege |
|-----------|-----------------------|----------------------------|-----------------|
|           | System Information    | System Information         | Read            |
|           | System Information    | Time                       | Read            |
|           | Operating Mode        | Operating Mode             | Read            |
|           |                       | WAN Configuration          | Read            |
| System    | Network               | Dynamic DNS                | Read & Write    |
| System    |                       | LAN Configuration          | Read & Write    |
|           |                       | SNMP Configuration         | Read            |
|           | Management Services   | Syslog Configuration       | Read            |
|           | Management Services   | UPnP Configuration         | Read & Write    |
|           |                       | Auto Reboot                | Read            |
|           | General               | General Settings           | Read            |
| Wireless  | Advanced              | Advanced Wireless Settings | Read            |
| wireiess  | Security              | Security Settings          | Read            |
|           | Site Survey           |                            | Read            |
| Firewall  | IP/Port Forwarding    |                            | Read & Write    |
| riiewali  | DMZ                   |                            | Read & Write    |
|           | Password              | Admin Password             | Read & Write    |
|           | Network Utilities     |                            | Read & Write    |
|           |                       | Reset to Default           | Read            |
| Utilities | Config Save & Restore | Backup Settings            | Read & Write    |
|           |                       | Restore Settings           | Read            |
|           | System Upgrade        |                            | Read            |
|           | Reboot                |                            | Read & Write    |